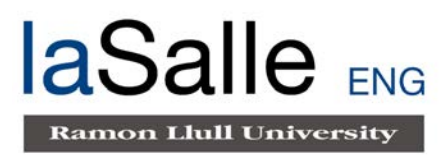

### **Escola Universitària d'Enginyeria Tècnica de Telecomunicació La Salle**

Treball Final de Màster

Máster Universitari en Enginyeria de Telecomunicacions

# Sistema d'aprenentatge de la lectoescriptura Braille

Alumne **Alumne Professor Ponent** 

Roger Cuscó Vives **Raquel Ros Espinoza** 

**ANDUCITI** 

# **ACTA DE L'EXAMEN DEL TREBALL FI DE MÀSTER**

Reunit el Tribunal qualificador en el dia de la data, l'alumne

### D. **Roger Cuscó Vives**

va exposar el seu Treball de Fi de Màster, el qual va tractar sobre el tema següent:

#### **Sistema d'aprenentatge de la lectoescriptura Braille**

Acabada l'exposició i contestades per part de l'alumne les objeccions formulades pels Srs. membres del tribunal, aquest valorà l'esmentat Treball amb la qualificació de

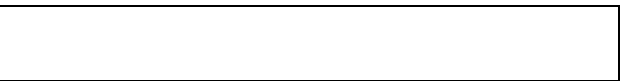

Barcelona,

VOCAL DEL TRIBUNAL VOCAL DEL TRIBUNAL

PRESIDENT DEL TRIBUNAL

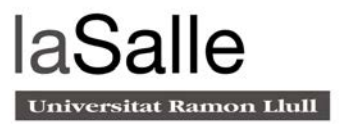

# Resum

Pel col·lectiu amb discapacitat visual, el tacte i l'audició es converteixen en els elements principals per accedir a la informació. Per ells, els mitjans que faciliten la informació a través d'aquests dos sentits són de màxima importància. El sistema Braille, a partir d'una matriu de punts de relleu, permet fer arribar la lectoescriptura a les persones amb discapacitat visual. L'objectiu principal d'aquest projecte és crear un recurs educatiu per l'aprenentatge de la lectura i l'escriptura Braille. D'aquesta manera, s'ha implementat un sistema interactiu que, per mitjà de la tecnologia, permeti realitzar activitats tant a nivell individual com grupal, facilitant el seu ús en diferents contextos. Per dur-ho a terme, s'ha treballat amb microcontroladors i comunicacions digitals. El resultat final és un dispositiu i una posada en marxa on es detalla el funcionament del mateix, així com la gestió de possibles errors del sistema.

Paraules clau: *dispositiu interactiu, microcontrolador, PCB, CAN, Braille, gamificació*

# Resumen

Para el colectivo con discapacidad visual, el tacto y la audición se convierten en los elementos principales para acceder a la información. Para ellos, los medios que facilitan la información por medio de estos dos sentidos son de máxima importancia. El sistema Braille, a partir de una matriz de puntos de relieve, permite hacer llegar la lectoescritura a las personas con discapacidad visual. El objetivo principal de este proyecto es crear un recurso educativo para el aprendizaje de la lectura i la escritura Braille. De ese modo, se ha implementado un sistema que, por medio de la tecnología, permite realizar actividades tanto individuales como grupales, facilitando su uso en diferentes contextos. Para llevarlo a cabo, se ha trabajado con microcontroladores i comunicaciones digitales. El resultado final es un dispositivo y una puesta en marcha donde se detalla el funcionamiento de este, así como la gestión de posibles errores del sistema.

Palabras clave: *dispositivo interactivo, microcontrolador, PCB, CAN, Braille, gamificación*

# Abstract

For the visually impaired, touch and hearing become the main elements for accessing information. For them, the means of providing information through these two senses are of the utmost importance. The Braille system, based on a dotted matrix of relief, allows people with visual disability to reach reading and writing. The main aim of this project is to create an educational resource for learning to read and write Braille. In this way, through the use of technology, this work introduces the development of an interactive system that allows user to learn and practice Braille based on individual or group activities, facilitating their use in different contexts. To this end, we have worked with microcontrollers and digital communications. The final result is a working prototype as well as the description of its functionalities and error handling procedures where its operation is detailed as well as the management of possible system errors

Keywords: *interactive device, microcontroller, PCB, CAN, Braille, gamification*

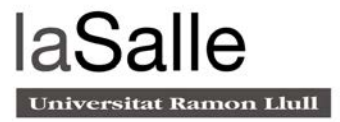

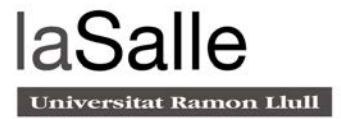

# Agraïments

Aquest projecte ha estat una oportunitat per aprofundir i consolidar els coneixements adquirits, i m'ha permès descobrir-ne de nous tant del meu àmbit com d'altres àrees, alhora que apropava la tecnologia i l'enginyeria a les necessitats de la societat actual.

Finalitzar aquest projecte, no només significa acabar el màster, sinó que posa fi a un període intens i de creixement personal i professional. Arribar fins aquí, ha estat més senzill gràcies a l'acompanyament i ajuda del meu entorn.

En primer lloc, m'agradaria agrair a la Raquel el seu recolzament i confiança en el projecte. Gràcies a la família per la paciència i l'interès en el projecte, però sobretot, pel suport incondicional. I als amics, per animar-me sempre que ho he necessitat.

Vosaltres, també formeu part d'aquest projecte.

Moltes gràcies.

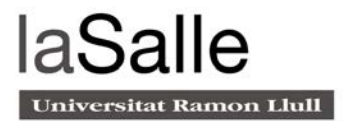

# Índex

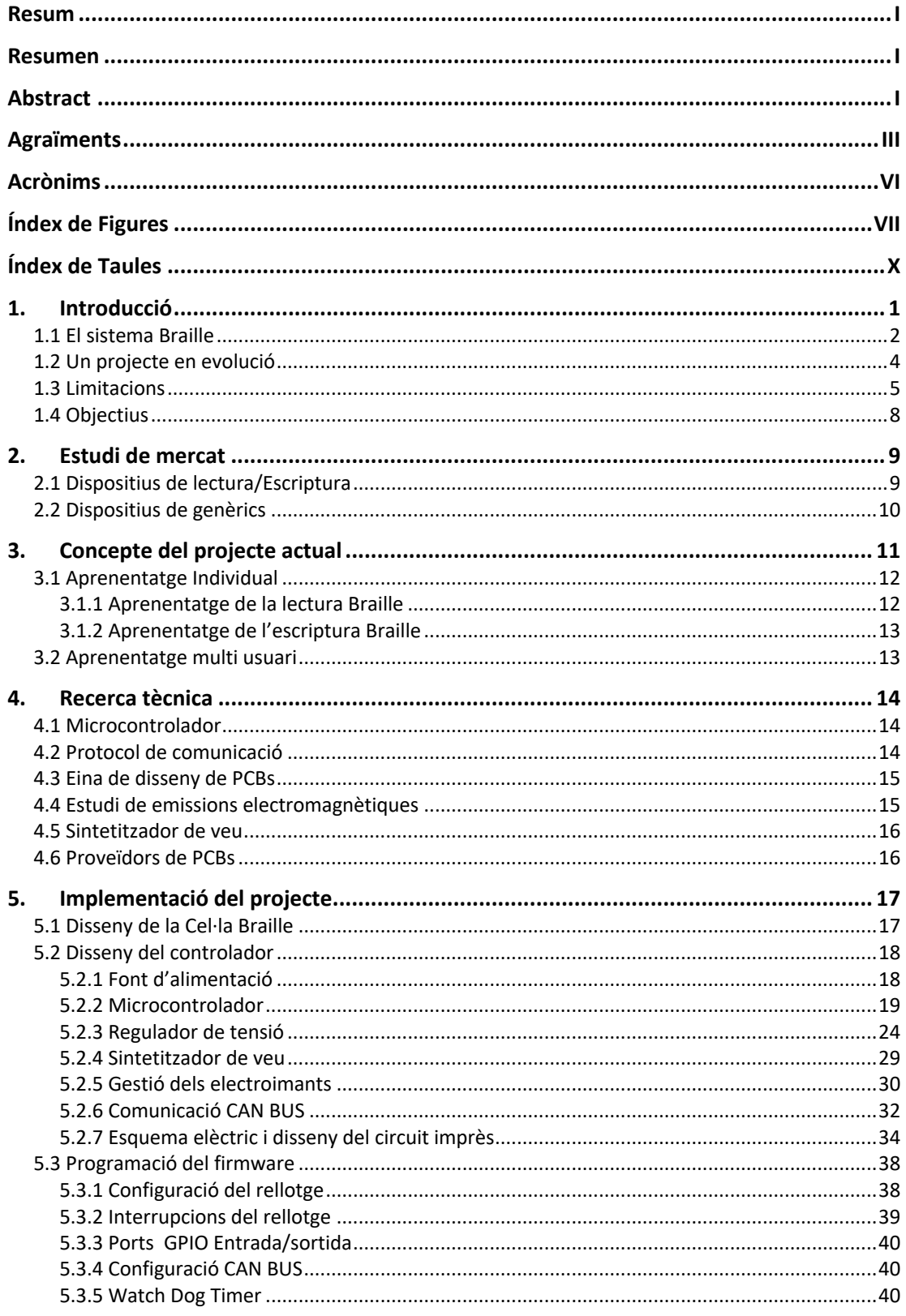

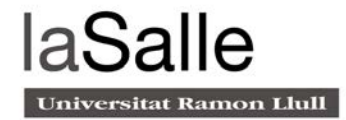

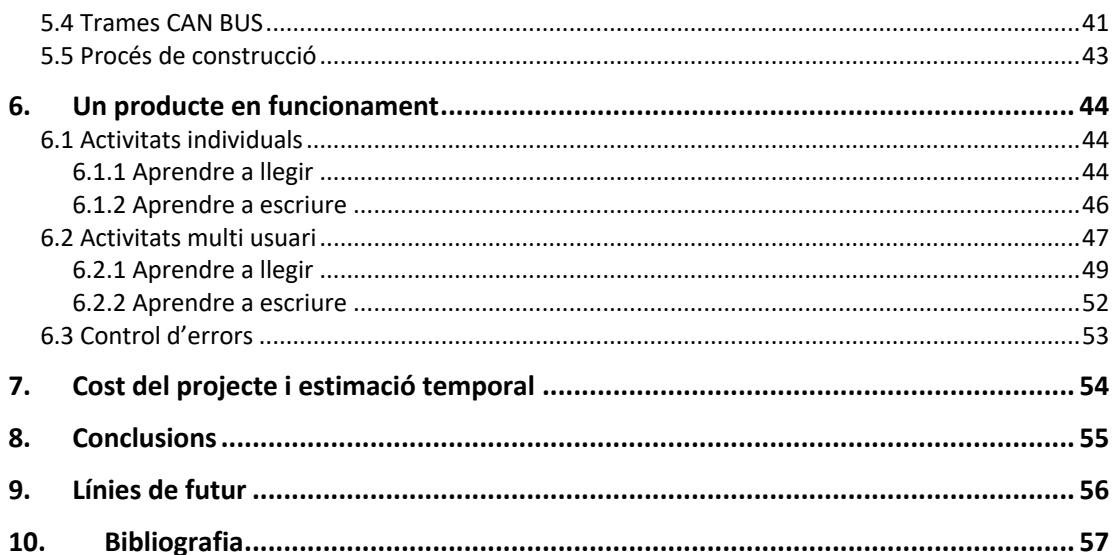

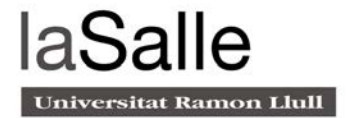

# Acrònims

TFG: TREBALL FINAL DE GRAU

SAB: SOFTWARE D'APRENENTATGE BRAILLE

PC: PERSONAL COMPUTER

USB: UNIVERSAL SERIAL BUS

SMD: SURFACE MOUNTED DEVICE

PCB: PRINTED CIRCUIT BOARD

CAN: CONTROLLER AREA NETWORK

I2C: INTER INTEGRATED CIRCUIT

MCU:MICROCONTROLLER UNIT

IDE: INTEGRATED DEVELOPMENT ENVIRONMENT

HAL: HARDWARE ABSTRACTION LAYER

SD: SECURE DIGITAL

PWM: PULSE WITH MODULATION

UART: UNIVERSAL ASYNCHRONOUS RECIVER-TRANSMITTER

ID: IDENTIFICADOR

# Índex de Figures

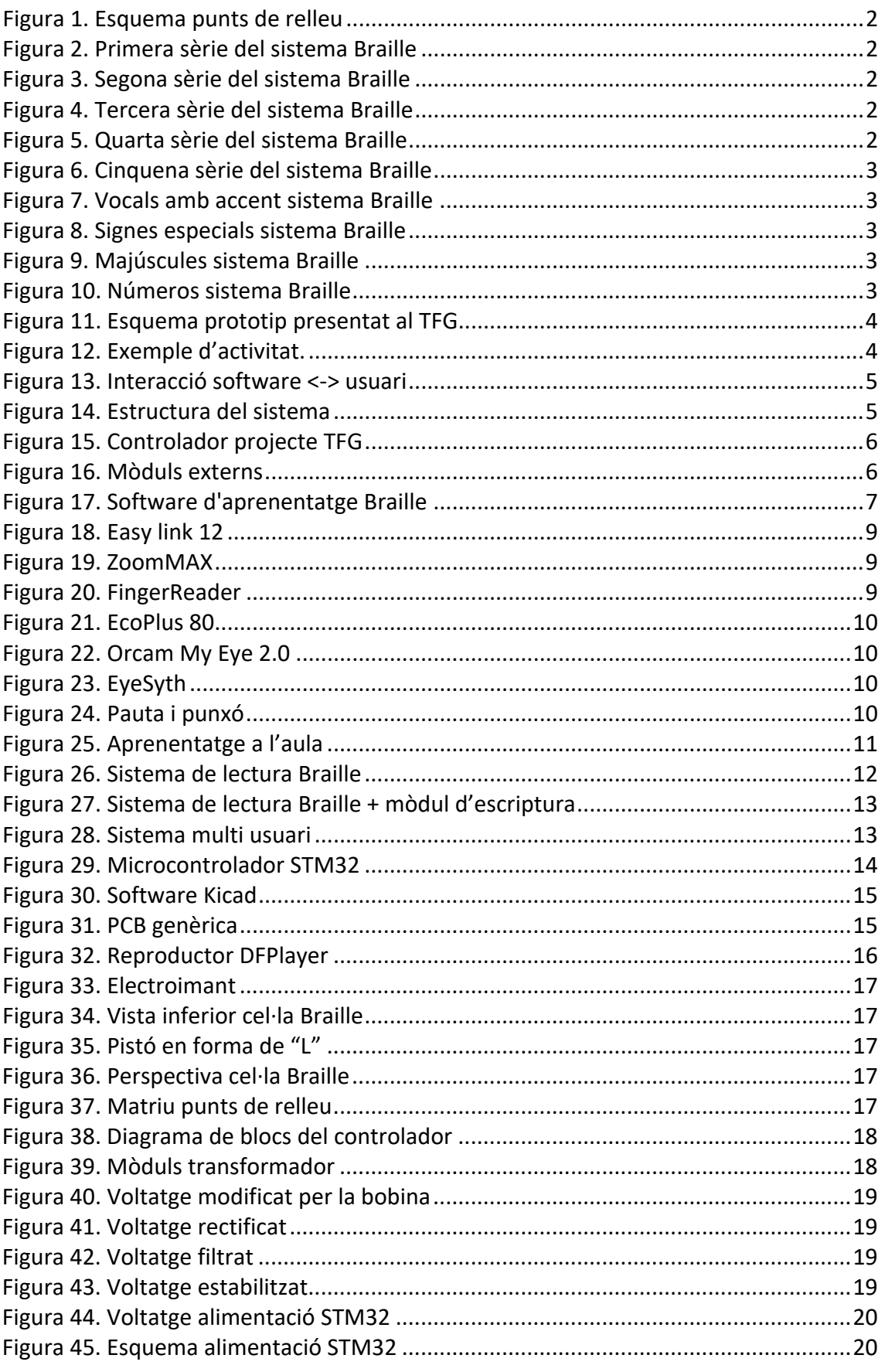

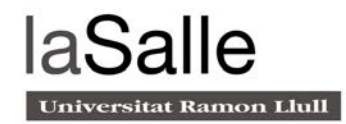

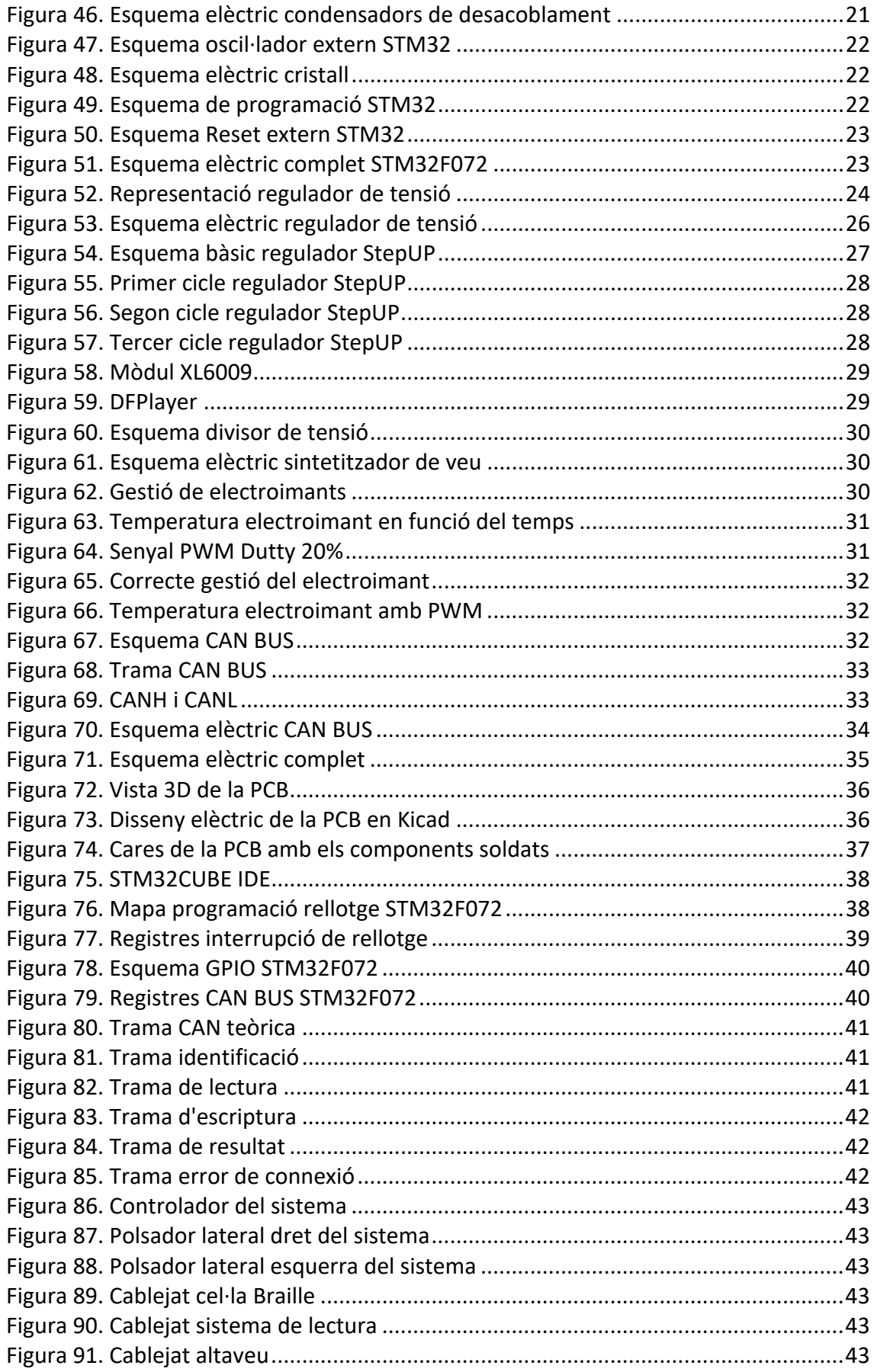

# **laSalle** Universitat Ramon Llull

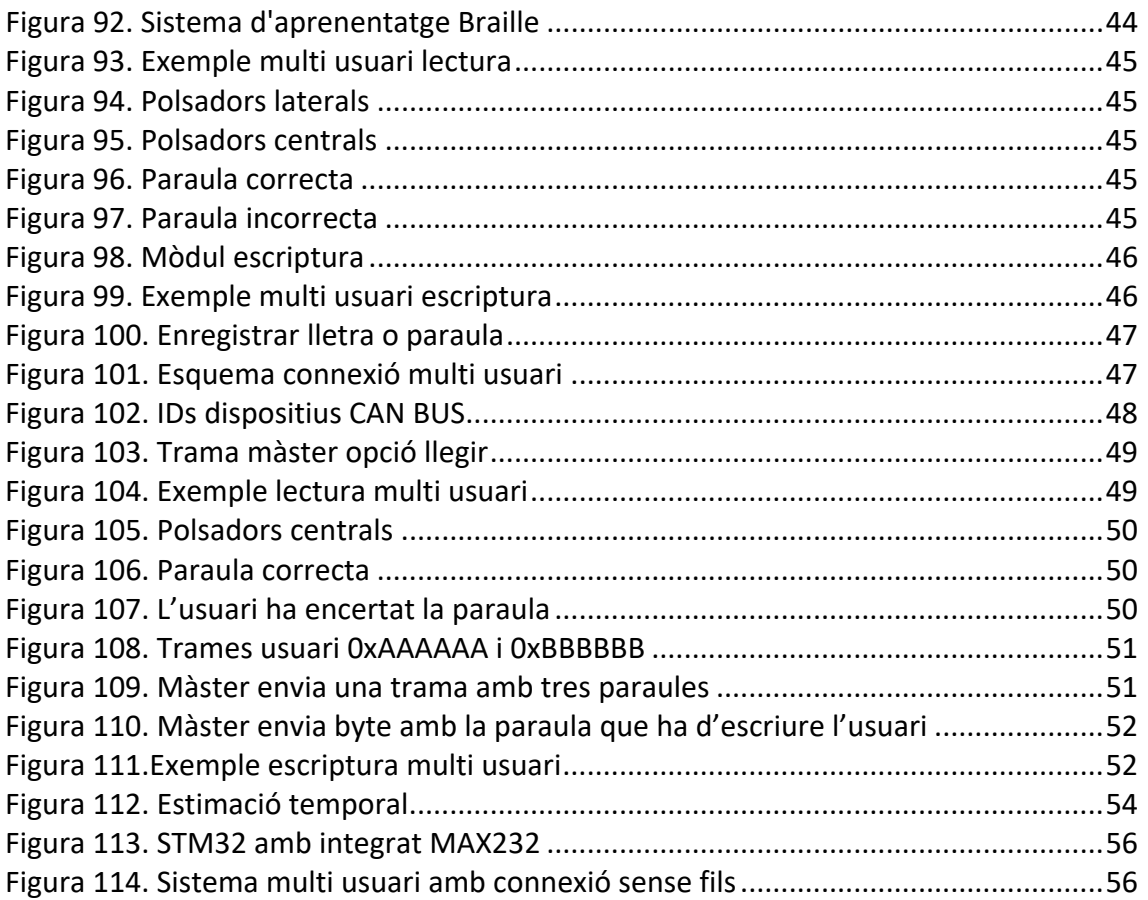

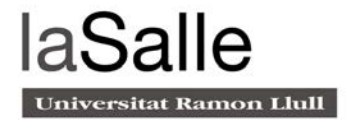

# Índex de Taules

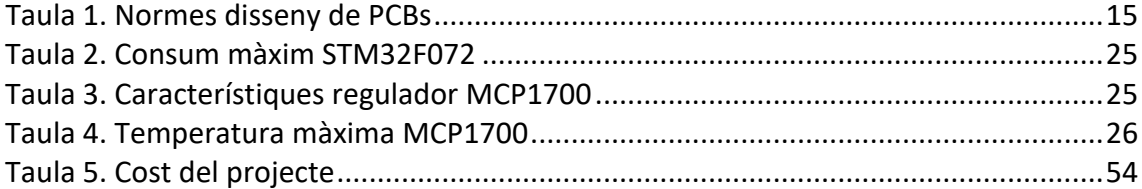

# 1. Introducció

Segons l'Institut d'Estadística de Catalunya, al 2018 eren 33.826 les persones que patien discapacitat visual a Catalunya. Aquest tipus de discapacitat es mostra per una disminució total o parcial de la vista, tenint en compte el camp visual (espai visible amb la mirada fixada en un punt) i l'agudesa visual (capacitat de l'ull per percebre els objectes).

Dins de la discapacitat visual es distingeix entre la ceguera i la disminució visual. Per una banda, quan parlem de ceguera ens referim a aquelles persones que no veuen absolutament res o a aquelles que tenen la capacitat de distingir entre llum i foscor, però no la forma dels objectes. Per altra banda, la disminució visual inclou a aquelles persones que poden veure o distingir alguns objectes a una distància molt curta.

En el cas de la ceguera i la disminució visual, el tacte i l'audició es converteixen en els elements principals per accedir a la informació. Per aquest col·lectiu, els mitjans que faciliten la informació a través d'aquests dos sentits són de màxima importància.

L'accés a la cultura i la participació en la mateixa ha estat l'objectiu principal de les persones mancades de visió al llarg del temps. Aquest dèficit però, no ha estat un obstacle insalvable per a les persones cegues. Des dels inicis es va intentar dotar d'un codi de lectura als invidents, que va esdevenir una realitat amb Louis Braille.

El tacte és, per a les persones cegues i amb disminució visual, el mitjà per accedir a la cultura i contribuir-hi. A més, és un mitjà educatiu a tots els nivells i dóna accés a experiències estètiques i creatives. És per això que l'aplicació i adaptació de les noves tecnologies tàctils ha anat evolucionant al llarg del temps, esdevenint una ajuda inestimable per a l'educació.

Les necessitats descrites d'aquest col·lectiu són el punt de partida d'aquest projecte, que inspiren la creació d'un dispositiu que contribueixi i faciliti l'accés d'aquestes persones a la cultura i a totes les esferes de la societat d'una manera interactiva.

### 1.1 El sistema Braille

El Braille és un sistema de lectura i escriptura tàctil, orientat per a persones cegues o amb discapacitat visual severa. Aquest sistema binari, es basa en una matriu de sis punts de relleu, a partir de la combinació dels quals, es poden crear fins a 64 caràcters. És important destacar que no es tracta d'un idioma, sinó d'un alfabet reconegut internacionalment capaç de generar lletres, nombres i, fins i tot, signes.

El sistema Braille s'adequa al sentit del tacte utilitzant el sistema nerviós de les puntes dels dits. La unitat mínima d'aquest sistema és una cel·la. En aquesta, se situen els sis punts de relleu distribuïts en dues columnes de 3 punts cada una. Tal i com mostra la figura 1, per identificar cada un dels punts, se'ls hi atribueix un número del 1 al 6 .

Si ens centrem en l'alfabet llatí, el sistema Braille està estructurat en *Figura 1. Esquema*  cinc series [1]:

● **Primera sèrie:** S'utilitzen els quatre punts superiors (1,2,4,5) (Figura 2).

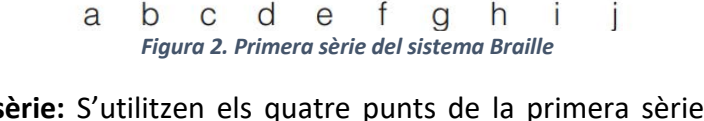

● **Segona sèrie:** S'utilitzen els quatre punts de la primera sèrie afegint el punt número 3 (Figura 3).

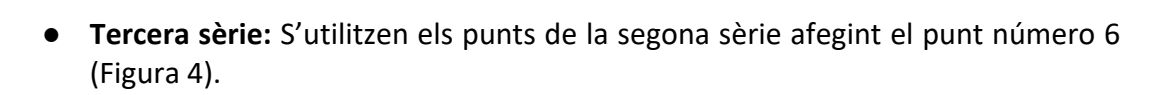

p

q

r

S

t

*Figura 3. Segona sèrie del sistema Braille*

 $\circ$ 

 $\mathbf{I}$ k

m

n

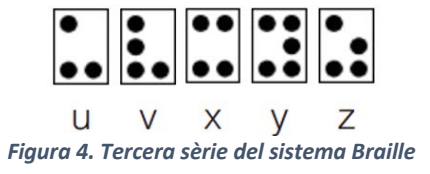

● **Quarta sèrie:** Només correspon a una lletra en concret (Figura 5).

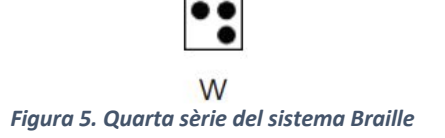

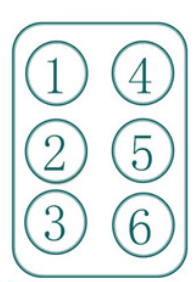

*punts de relleu*

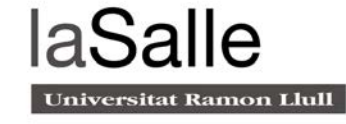

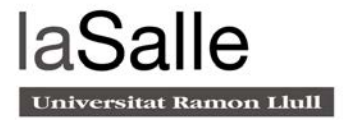

● **Cinquena sèrie:** Corresponen als signes de puntuació i exclamació. Es generen corrent les combinacions de la primera sèrie una posició avall (Figura 6).

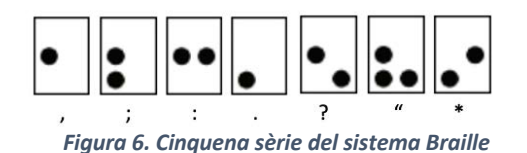

Les vocals amb accents, dièresis, i símbols especials no segueixen cap sèrie (Figura 7 i 8).

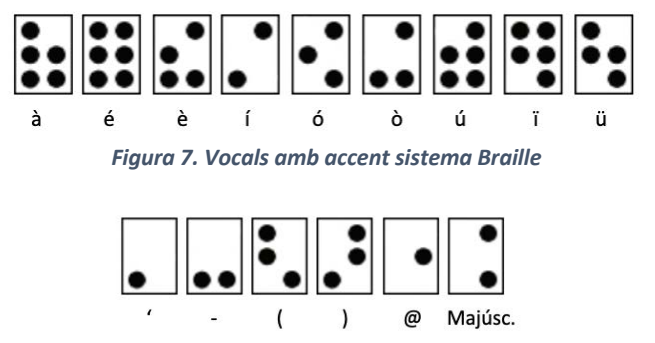

*Figura 8. Signes especials sistema Braille*

Per generar les lletres majúscules, s'ha de col·locar un signe generat pel punt quatre i sis davant de la lletra en qüestió (Figura 9).

|  | $  \bullet\bullet  $ $  \bullet\bullet\bullet  \bullet\bullet\bullet  $ |  |
|--|-------------------------------------------------------------------------|--|
|  |                                                                         |  |

*Figura 9. Majúscules sistema Braille*

De la mateixa manera, col·locant un signe generat pels punts tres, quatre, cinc i sis davant d'una combinació de punts de la primera sèrie, obtenim els números del zero al nou (Figura 10).

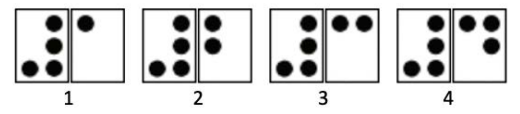

*Figura 10. Números sistema Braille*

# 1.2 Un projecte en evolució

Aquest projecte pretén desenvolupar un dispositiu que faciliti l'aprenentatge del sistema Braille. Es basa en el prototip presentat en el Treball de Final de Grau, volent esdevenir una versió ampliada i millorada d'aquest.

El projecte presentat inicialment al TFG[7], partia de la creació d'un sistema que permetés agilitzar l'aprenentatge de la lectura en Braille. Aquest sistema, estava format per una matriu de sis punts de relleu que generava els caràcters de l'alfabet Braille, acompanyada d'un software que controlava el correcte funcionament de la sessió (Figura 11).

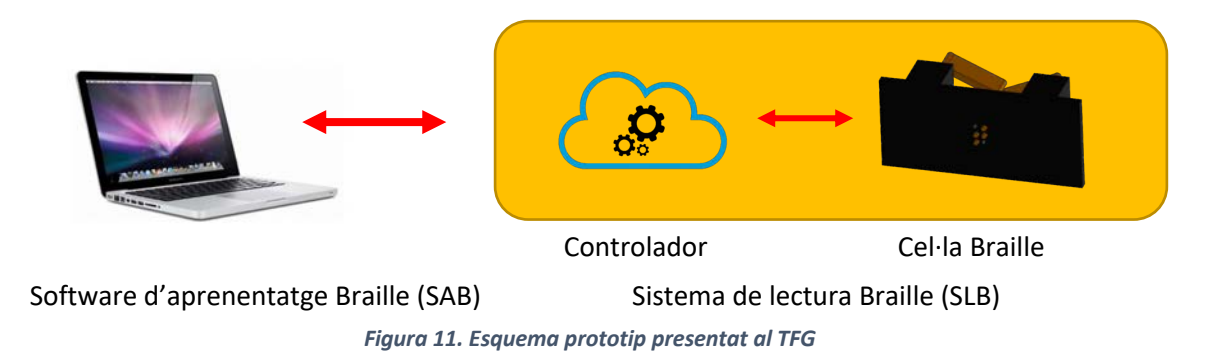

Aquest software, format per deu nivells de dificultat, era l'encarregat de presentar la paraula que havia de llegir l'usuari, lletra a lletra. Aquesta paraula, a part de ser representada per la cel·la Braille, era mostrada en pantalla (Figura 12).

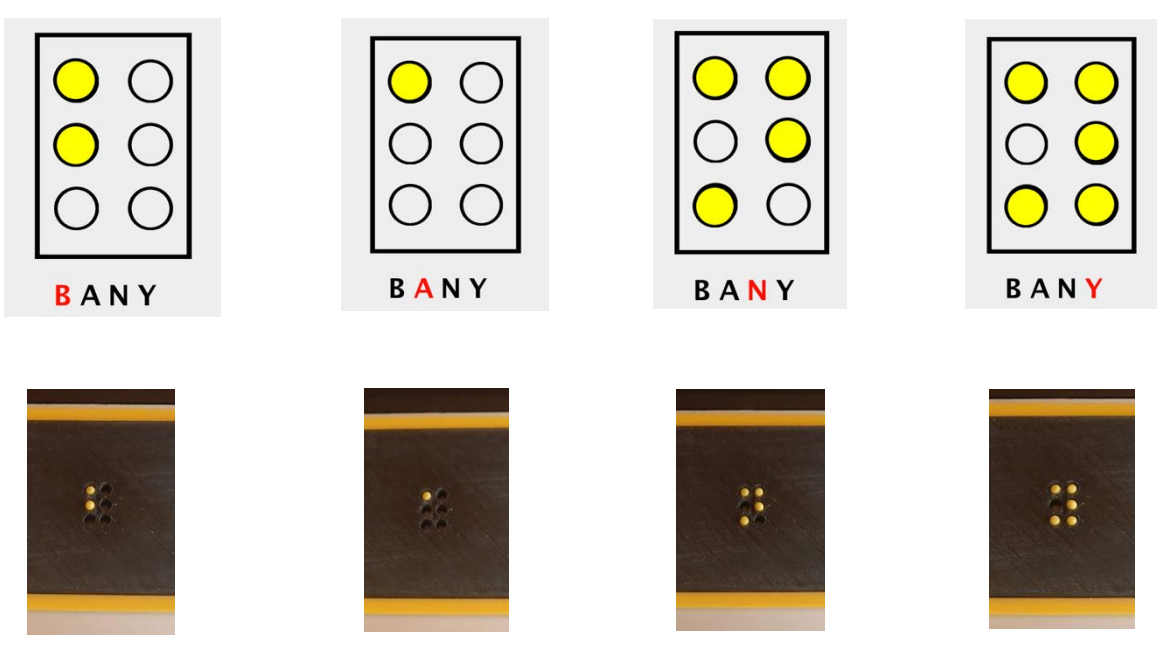

*Figura 12. Exemple d'activitat.*

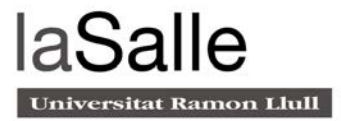

Una vegada l'usuari havia acabat de llegir la totalitat de la paraula, el sistema reproduïa en veu alta tres paraules (on una d'elles era la correcta) i l'usuari, utilitzant els tres polsadors centrals, havia d'indicar quina era la paraula que acabava de llegir (Figura 13).

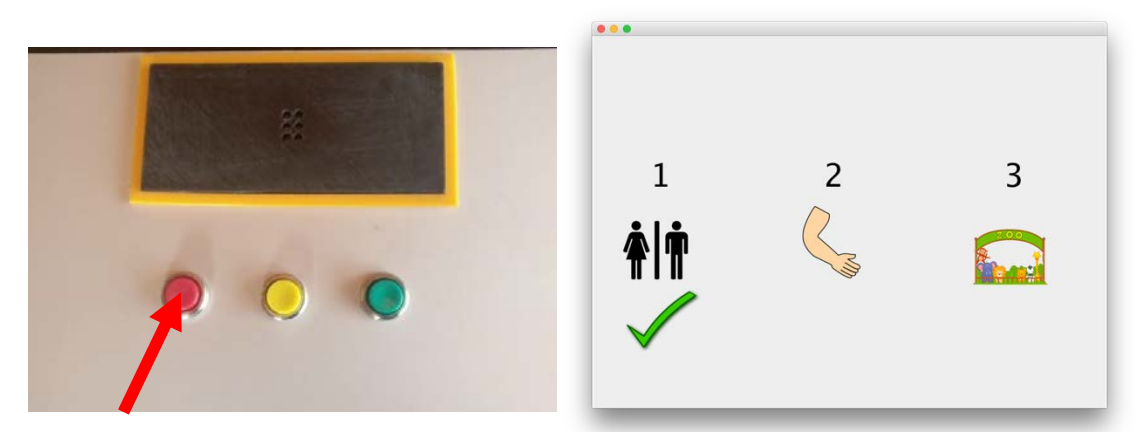

*Figura 13. Interacció software <-> usuari*

### 1.3 Limitacions

Aquesta interfície va ser provada per un membre de l'Associació de discapacitats visuals de Catalunya i va rebre una valoració molt positiva. Tot i així, el conjunt del sistema comptava amb diverses limitacions que es descriuen a continuació.

#### ● **Indispensable l'ús del PC**

El dispositiu era passiu, sense cap tipus d'intel·ligència, tota la lògica del sistema era un software de PC. Això comportava haver d'instal·lar *Drivers* concrets per controlar el dispositiu, software adaptat pel sistema operatiu, i modificacions constants en cas d'actualitzacions del sistema. En definitiva, era un sistema no autònom on sempre hi havia d'haver un PC a darrera, com es pot observar en la figura 14.

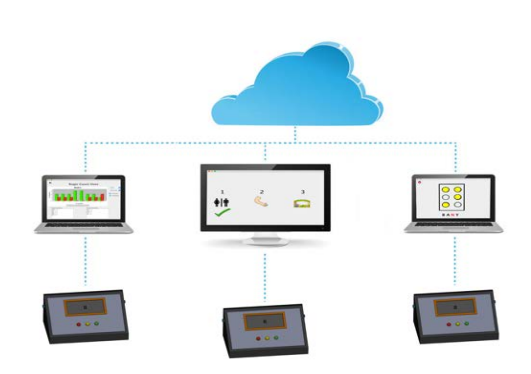

*Figura 14. Estructura del sistema*

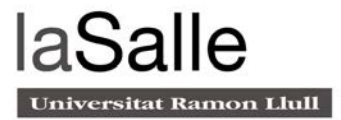

#### ● **Hardware genèric**

Com es pot observar en la figura 15, l'encarregat de convertir les trames emeses pel PC a senyals digitals era un Arduino. Aquest contenia una taula amb totes les conversions de l'alfabet llatí al Braille, sent un mètode poc eficient. L'Arduino és una eina molt útil per fer testos ràpids, però tenint en compte que el producte que es vol desenvolupar pretén ser comercialitzable, s'han d'optimitzar el màxim els recursos dissenyant un hardware específic.

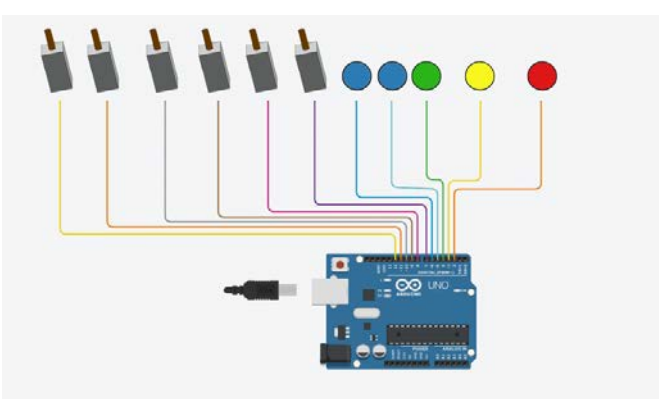

*Figura 15. Controlador projecte TFG*

A més, el sistema estava format per diferents mòduls externs: gestió d'electroimants, low-pass filtre i Arduino (Figura 16). Aquesta quantitat de senyals (algunes d'alta freqüència) viatjant d'un punt a l'altre del sistema, generaven soroll. Així doncs, en el nou disseny, tot el hardware ha d'estar unificat en un mateix mòdul, rodejat per un pla de massa per tal d'induir les interferències.

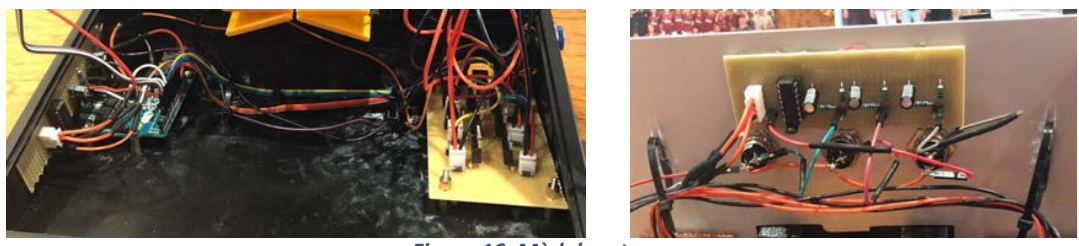

*Figura 16. Mòduls externs*

#### ● **Gestió poc eficient dels electroimants**

Els electroimants, encarregats d'accionar els pistons, es sobreescalfaven si estaven més d'un minut accionats. Aquest sobreescalfament podia arribar a cremar la bobina i deixar un pistó inactiu en la cel·la Braille.

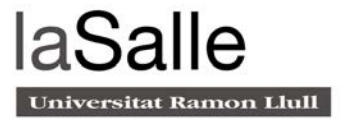

#### ● **El sistema només permetia llegir**

Aquest sistema només permetia aprendre a llegir. Per tal de fer un sistema complert i posicionar aquest producte al mercat, s'incorpora l'opció d'escriure.

#### ● **Sistema no autònom per invidents**

Com s'ha explicat anteriorment, la lògica del sistema estava controlada per un software de PC. Per accedir dins dels nivells de dificultat, l'usuari s'havia de moure per dins d'una interfície gràfica, acció pràcticament impossible per un invident. Per tant, per realitzar una activitat era necessari el suport d'una altra persona vident que pogués tutoritzar-lo. I, tot i que aquesta opció podia ser bona en alguns sectors com l'educatiu, feia impossible als usuaris invidents l'ús autònom del conjunt del sistema. La figura 17, mostra com era aquesta interfície gràfica.

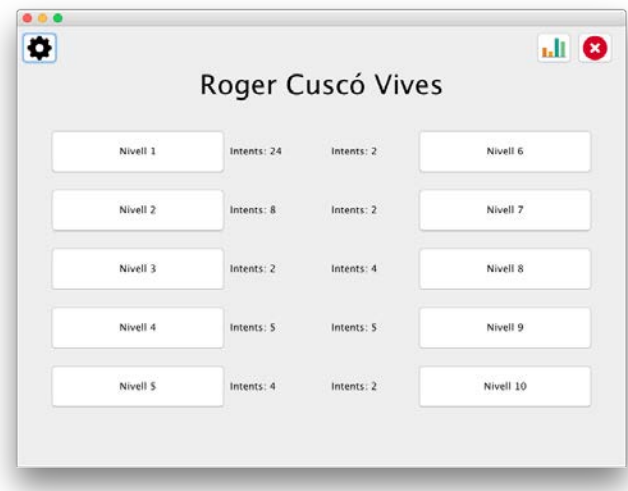

*Figura 17. Software d'aprenentatge Braille*

#### ● **Dispositiu personal**

El sistema estava ideat per l'ús individual, essent l'usuari l'únic participant de l'activitat, a excepció del tutor que li havia de posar el dispositiu en marxa. Així doncs, aquesta característica impedia el treball en equip i dificultava un aprenentatge més lúdic, interactiu i engrescador que aporta el concepte de gamificació<sup>1</sup>.

<sup>&</sup>lt;sup>1</sup> Utilitzar la mecànica del joc per obtenir un aprenentatge o un comportament determinat.

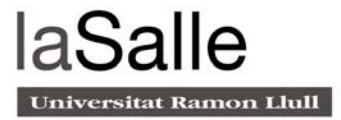

### 1.4 Objectius

L'objectiu principal d'aquest projecte és crear un recurs educatiu per a l'aprenentatge de la lectoescriptura Braille.

En primer lloc, aquest sistema pretén ser un dispositiu útil per a persones amb discapacitat visual, apropant-los-hi la tecnologia per facilitar l'aprenentatge del sistema Braille, tot reforçant la seva autonomia. Està ideat perquè l'usuari pugui fer-ne un ús autònom i, per tant, poder-lo utilitzar en l'àmbit domèstic sense necessitat de dependre d'altres persones vidents.

Es vol promoure l'aprenentatge lúdic i interactiu incorporant la possibilitat de jugar entre diversos usuaris, facilitant així la gamificació.

Finalment, aquest recurs no només servirà com una eina de suport per les persones amb discapacitats visuals en diferents graus, sinó també com element facilitador per a la seva inclusió en activitats diàries i en la divulgació del coneixement del Braille en al nostra societat.

Els objectius específics passen per la programació de microcontroladors, el disseny i la implementació d'un circuit imprès i la definició i implementació d'un protocol de comunicació digital entre dispositius.

Pel que fa a la metodologia, en primer lloc es realitzarà un anàlisi del sistema i els seus requisits, posteriorment el disseny i implementació del sistema i, per últim, la posada en marxa i testeig.

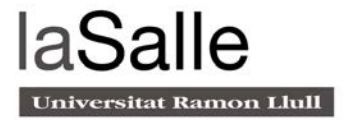

# 2. Estudi de mercat

La tiflotecnologia és el conjunt de tècniques, coneixements i recursos que contribueixen a la correcta utilització de la tecnologia pels col·lectius amb discapacitat visual o sordceguesa. Aquesta tecnologia els proporciona instruments, ajudes o adaptacions tecnològiques creades per contribuir a la seva autonomia personal i plena integració social, laboral i educativa[16].

Per tal de realitzar un correcte disseny, s'ha fet un estudi dels productes que existeixen actualment al mercat per comprovar la seva viabilitat tecnològica i econòmica.

### 2.1 Dispositius de lectura/Escriptura

#### ● **Easy link 12**

Utilitzant l'instrument de la figura 18, a través de Bluetooth, les persones invidents poden controlar un dispositiu multimèdia. L'instrument està format per 12 cel·les Braille i un teclat de sis polsadors. Consta d'una APP associada que permet escriure correus electrònics, missatges, navegar per internet etc. El cost d'aquest producte és de 980€.

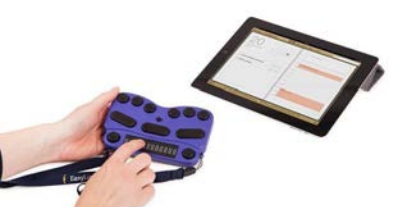

*Figura 18. Easy link 12*

#### ● **ZoomMAX**

El ZoomMAX és un dispositiu portàtil dirigit a persones amb poca capacitat visual, permetent ampliar la mida dels caràcters i les imatges. Aquest ampliador, compta amb una càmera i un software informàtic capaç de reproduir en veu el que està mostrant per pantalla . El dispositiu té un pes de 3kg amb un cost de \$3447 (Figura 19).

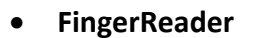

Aquest dispositiu és un anell que, a través d'una càmera, pot llegir textos utilitzant el sintetitzador de veu. Aquest, està controlat per un software que segueix el moviment del dit. Al estar en fase de desenvolupament, encara no té un preu al mercat (Figura 20).

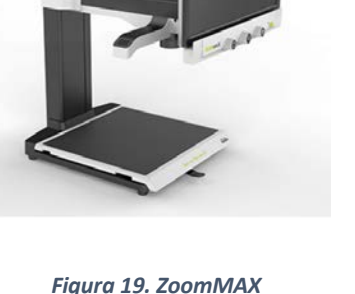

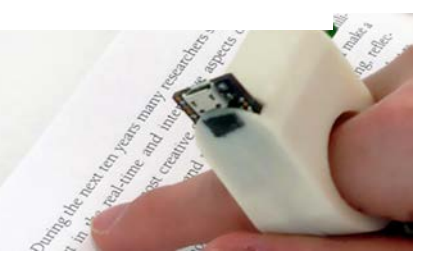

*Figura 20. FingerReader*

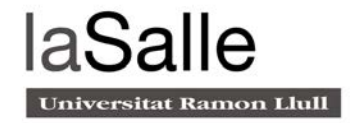

#### ● **EcoPlus 80**

És un dispositiu format per 80 cel·les Braille que permet accedir a informació del PC (és necessari tenir software prèviament instal·lat). Cada cel·la Braille té associat un sensor que facilita la execució de diferents accions. La connexió es pot realitzar mitjançant port RS-232 o bé per USB. És compatible amb sistemes operatius Windows y Linux. Té un preu de 1995€ (Figura 21).

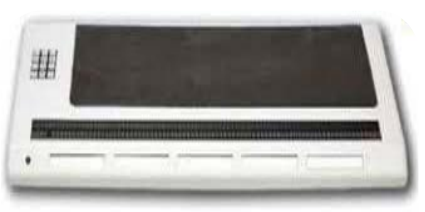

*Figura 21. EcoPlus 80*

*Figura 22. Pauta i punxó*

#### ● **Pauta i punxó**

És un instrument per l'escriptura en Braille format per dues planxes. Mentre la planxa inferior consta de diversos orificis que corresponen als punts de relleu, la planxa inferior està formada per cel·les de sis orificis agrupades en files (Figura 24). Això, posant un full al mig, permet gravar els símbols Braille amb un punxó[7].

### 2.2 Dispositius de genèrics

#### ● **Orcam MyEye 2.0**

És un dispositiu portàtil que consta d'una càmera integrada i un petit altaveu. Aquest, s'enganxa magnèticament a les ulleres i permet llegir en veu sintetitzada textos impresos o digitals. Només és necessari dirigir la vista cap a l'objectiu. Te una bateria recarregable que dura fins a 2 hores amb un preu de \$6000 (Figura 19).

#### ● **EyeSynth**

Aquest dispositiu es presenta en forma d'ulleres, que enregistran la profunditat i els objectes que hi ha al seu voltant. Posteriorment, es processen les dades i es transformen en sons. La idea és, que l'usuari pugui tenir una percepció més encertada de tot el que l'envolta (Figura 21). Aquest sistema està format per 2 càmeres, que actualitzen la imatge 60 vegades per segon. El dispositiu té un cost de 412€.

Realitzar un estudi de mercat ha servit per conèixer els productes existents i veure si el sistema que es vol dissenyar hi té cabuda. Tot i que cada dia la tecnologia està més a prop al col·lectiu amb discapacitat visual, el cost per accedir-hi és molt elevat. La idea és que el producte resultant d'aquest projecte estigui a l'abast de tothom. La poca presència de dispositius per a l'aprenentatge Braille al mercat, posa de manifest aquesta necessitat que el nostre producte pretén satisfer

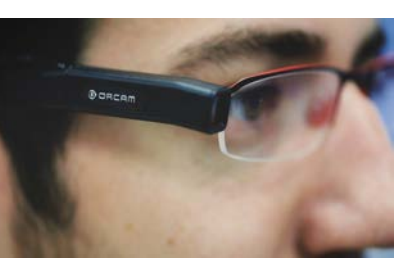

*Figura 23. Orcam My Eye 2.0*

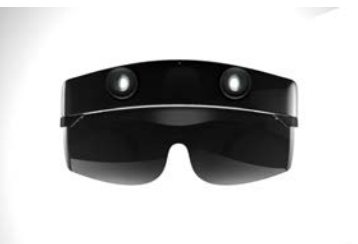

*Figura 24. EyeSyth*

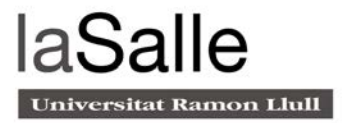

# 3. Concepte del projecte actual

El present projecte pretén ser un recurs pedagògic per tal de facilitar l'aprenentatge de la lectoescriptura Braille, tot apropant la tecnologia a aquest col·lectiu.

Així doncs, vol ser un dispositiu aplicable a diferents contextos. Per això, està pensat per fer-ne un ús autònom i individual, però també per el seu ús en format grupal. Aquestes característiques permeten donar resposta a diferents necessitats i perfils i, per tant, fer extensible aquest sistema a diferents entorns[3].

Un exemple d'aquests, és el context educatiu (Figura 25). Per una banda, se'n pot fer ús amb alumnes invidents que s'estiguin iniciant en l'aprenentatge de la lectoescriptura Braille. I, d'aquesta manera, facilitar-ne la consolidació i afavorir l'accés a altres coneixements a partir del Braille. Per altra banda, pot ser un bon recurs de sensibilització i presa de consciència d'alumnes vidents que, a l'escola ordinària[4], poden rebre tallers i formacions amb l'ajuda d'aquest sistema. Per últim, pot esdevenir un recurs que faciliti la inclusió de les persones invidents a l'aula ordinària.

A més, també contempla l'opció multi usuari, que permet participar de les activitats a diferents usuaris de forma conjunta. Aquest dispositiu permet ser un recurs lúdic i interactiu que faciliti la gamificació i engresqui a l'usuari en l'aprenentatge.

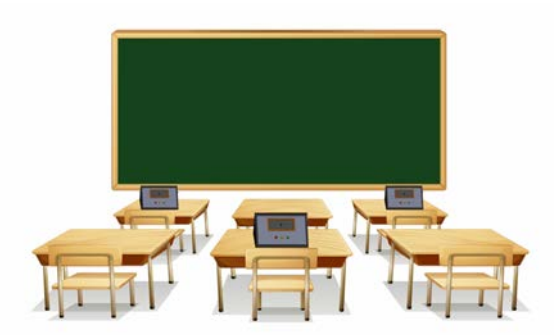

*Figura 25. Aprenentatge a l'aula*

El nucli central d'aquest dispositiu és una matriu de sis punts de relleu que representa la cel·la Braille. El moviment d'aquests punts permetrà generar els diferents caràcters de l'alfabet Braille i, per tant, seran distingibles al tacte. Està acompanyat d'un mòdul amb sis polsadors que, vinculat a la cel·la Braille, permet l'aprenentatge de l'escriptura.

La comunicació entre el dispositiu i l'usuari es realitza per mitjà de polsadors. Una veu en off guia la interacció amb l'usuari, facilitant-li les explicacions necessàries per fer un bon ús del dispositiu.

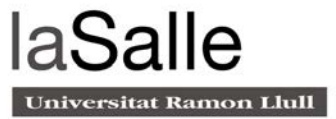

El sistema disposa d'una unitat central encarregada de controlar tota la lògica del sistema, per tal de garantir la correcta integració de tots els perifèrics.

Les característiques del dispositiu faciliten un ús autònom del sistema, promovent la independència de l'usuari invident que, en la versió anterior, requeria d'un "tutor" per poder-ne gaudir. Això, permet la presència d'aquest dispositiu en el context quotidià i domèstic d'aquest col·lectiu, maximitzant la inclusió de les persones amb discapacitat visual.

Tal i com s'ha comentat, el dispositiu apropa l'aprenentatge de la lectoescriptura Braille a partir d'activitats de lectura o escriptura tant a nivell individual com grupal. A continuació detallarem els conceptes per cada modalitat.

### 3.1 Aprenentatge Individual

### 3.1.1 Aprenentatge de la lectura Braille

Per tal de facilitar l'aprenentatge de la lectura Braille, el sistema genera paraules (lletra a lletra), que l'usuari llegeix amb la punta del dit. En iniciar l'activitat, la lògica del sistema s'encarrega de seleccionar aleatòriament una paraula que serà representada en la matriu de punts de relleu (veure Figura 26). Aquesta, mostra les lletres una a una, i és l'usuari l'encarregat de canviar de lletra mitjançant els polsadors laterals, desplaçant-se endavant (dreta) o enrere (esquerre).

Una vegada l'usuari ha llegit per complet el mot, la veu en off indica tres paraules, una de les quals és la que acaba de llegir l'usuari. Aquest, utilitzant els polsadors centrals, selecciona quina és la paraula que ha llegit

Si l'usuari escull la paraula correcta, el sistema l'informa a través de la veu en off que ha encertat. En cas contrari, s'informa que la resposta és errònia i s'indica la correcta.

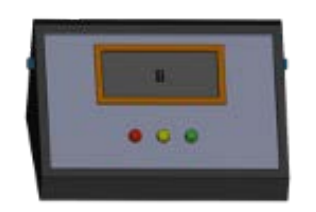

*Figura 26. Sistema de lectura Braille*

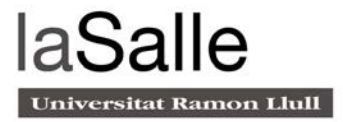

### 3.1.2 Aprenentatge de l'escriptura Braille

Una de les opcions que ha incorporat la versió actual del projecte, és l'aprenentatge de l'escriptura Braille. Per implementar aquesta opció s'ha afegit un segon mòdul compost per una matriu de sis polsadors imitant l'estructura d'una cel·la Braille. Cadascun d'ells, està vinculat a un punt de relleu de la matriu (Figura 27).

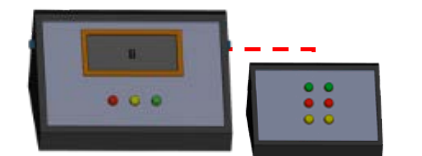

*Figura 27. Sistema de lectura Braille + mòdul d'escriptura*

En iniciar l'activitat, la veu en off gestionada pel sistema dicta una paraula. Aquesta, ha de ser transcrita per l'usuari, per mitjà de la matriu de sis polsadors, lletra a lletra. Utilitzant els polsadors laterals, l'usuari registra la lletra al sistema o informa que ha introduït la totalitat de la paraula.

Si l'usuari transcriu correctament la paraula, el sistema l'informa a través de la veu que ha encertat. En cas contrari, s'informa que la paraula és errònia.

### 3.2 Aprenentatge multi usuari

Una altra de les opcions que ha incorporat aquesta versió del projecte, és la possibilitat de realitzar activitats a nivell grupal. Per fer-ho, cal que els dispositius de tots els participants estiguin connectats a la mateixa xarxa (veure Figura 28).

En seleccionar l'opció multi jugador, l'usuari ha d'escollir si prefereix practicar la lectura o l'escriptura. Per fer-ho, ha d'utilitzar els polsadors centrals. En ambdós casos, la lògica és la mateixa que jugant un únic usuari. El canvi principal rau en informar a l'usuari si ha guanyat, ha perdut o ha empatat. Guanya l'usuari que encerta més paraules, ja sigui llegint o transcrivint.

En totes les modalitats, els encerts i els errors queden registrats en el sistema. Posteriorment, se'n pot extreure una llista connectant un PC. Això, suposa un avantatge en el sector educatiu, ja que permet al mestre fer un seguiment de l'evolució de l'alumnat.

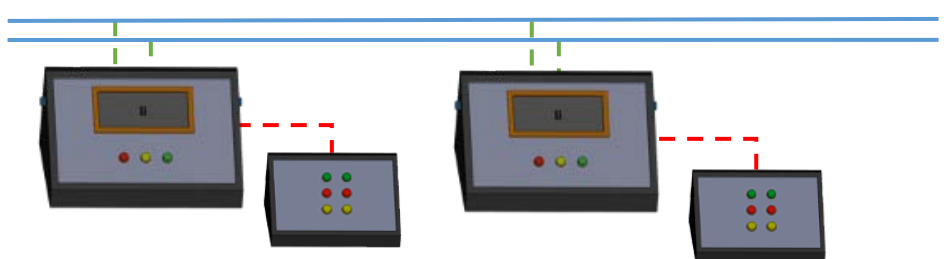

*Figura 28. Sistema multi usuari*

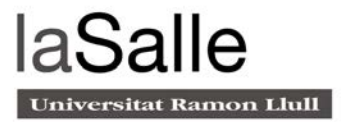

# 4. Recerca tècnica

Com s'ha explicat anteriorment, el dispositiu que es vol crear en aquest projecte, pretén ser un producte comercialitzable. Per tant, es pretén allunyar de sistemes globals com l'Arduino o Rasperry PI, i dissenyar un hardware específic per aquesta aplicació. Així doncs, s'ha fet una recerca de sistemes, serveis i components per satisfer aquestes necessitats.

### 4.1 Microcontrolador

El microcontrolador és la unitat central que executa i gestiona instruccions lògiques i processos. En aquest cas, els classificaré per la velocitat de processament, la memòria i la marca comercial.

STM32 és un microcontrolador de 32 bits de l'empresa STMicroelectronics. Aquests dispositius s'agrupen en series anomenades còrtex (número de nuclis). Cada microcontrolador consta de com a mínim un nucli, RAM estàtica, memòria flash i diversos perifèrics[22].

Els microcontroladors d'aquesta marca en particular, ofereixen un rendiment molt elevat, processament de senyals analògiques/digitals a temps real, funcionament a baixa potència i un baix consum (Figura 29).

El software per programar aquests dispositius és gratuït i està disponible per Windows, MAC i Linux. El IDE2 està basat en *Eclipse* utilitzant llibreries pròpies del llenguatge *HAL*.

Per altra banda, Motorola també ofereix microcontroladors d'alt rendiment a preus molt competitius, però el software de programació d'aquests és de pagament.

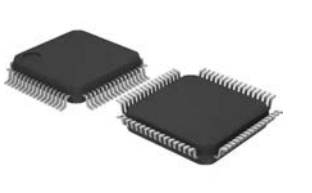

*Figura 29. Microcontrolador STM32*

### 4.2 Protocol de comunicació

Un protocol de comunicació, són regles que permeten que dos o més nodes d'un sistema es comuniquin entre ells a través un medi físic.

El CAN BUS (Controller Area Network)[20] és un protocol de comunicació, molt robust i fiable, que permet l'intercanvi de dades entre nodes. Aquest, permet que els sistemes es comuniquin entre si, sense utilitzar una computadora que gestioni les trames de dades. Està dissenyat específicament per aplicacions del món de l'automoció però avui en dia també s'utilitza en el camp aeroespacial, automatització industrial i equips mèdics.

<sup>2</sup> Entorn de desenvolupament que agrupa diferents funcions en un sol programa.

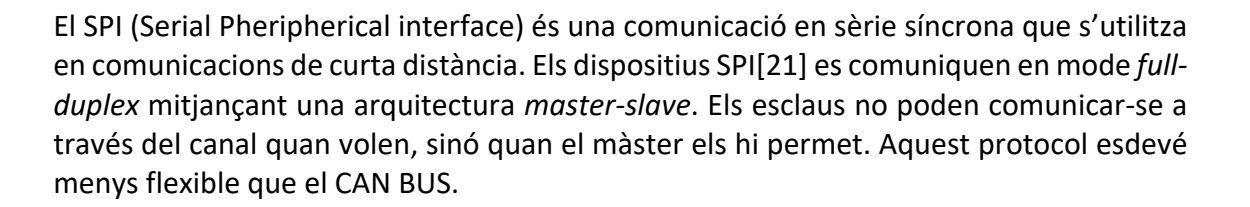

### 4.3 Eina de disseny de PCBs

Kicad, és un software gratuït que s'utilitza per la creació d'esquemes elèctrics, diagrames de circuits impresos i simulacions SPICE<sup>3</sup>. Aquest software inclou un visor 3D, que pot ser utilitzat per inspeccionar el disseny des d'un punt de vista més interactiu. És ideal per dissenyar sistemes electrònics complexes (Figura 30).

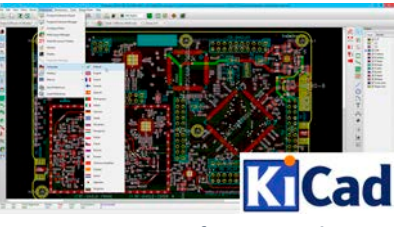

**Universitat Ramon Llull** 

*Figura 30. Software Kicad*

Tot i que és un programa que es va desenvolupar fa molts anys, està actualitzat gràcies a que és de codi lliure[13]. La comunitat és qui s'encarrega de fer actualitzacions perquè no quedi obsolet.

### 4.4 Estudi de emissions electromagnètiques

Per tal de no generar diafonia<sup>4</sup> entre les pistes de coure, s'ha buscat informació sobre les normes i recomanacions en el disseny de PCBs[13] (veure Figura 31).

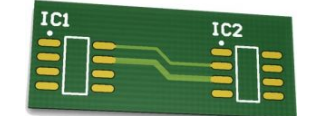

*Figura 31. PCB genèrica*

Aquestes recomanacions varien en funció del voltatge i la corrent que passen per la pista. Les normes es focalitzen en l'ample mínim que han de tenir o la distància mínima que s'ha deixar entre elles (Taula 1).

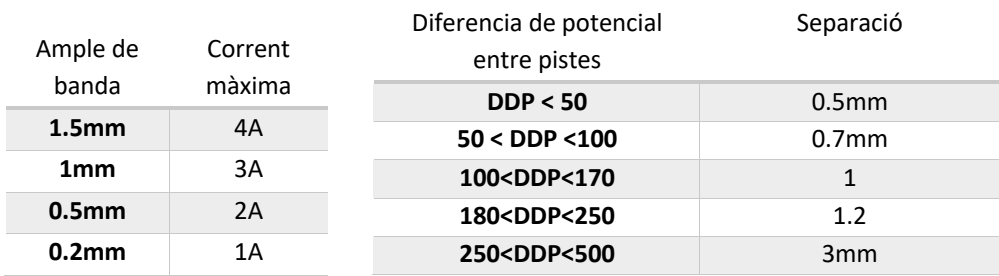

*Taula 1. Normes disseny de PCBs*

<sup>3</sup> Software de simulació enfocat a circuits electrònics.

<sup>4</sup> Pertorbació electromagnètica que es propaga entre dos circuits o pistes.

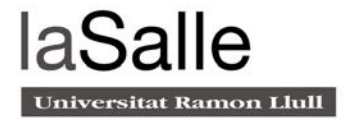

### 4.5 Sintetitzador de veu

El dispositiu DFPlayer[10] és un reproductor d'àudio compacte i molt econòmic que permet descodificar arxius MP3, WAV i WMA (veure Figura 32). Aquest, pot ser controlat

a través del port sèrie o per mitjà d'entrades analògiques. Suporta targetes micro SD amb un sistema d'arxius FAT16 i FAT32<sup>5</sup> i, a través d'unes comandes preestablertes, pot reproduir qualsevol arxiu ubicat dins la targeta. El volum de l'altaveu és ajustable fins a 30 nivells i suporta un màxim de 100 directoris amb 255 arxius d'àudio cada un (Max 32Gb).

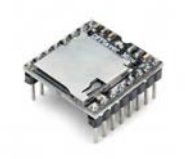

*Figura 32. Reproductor DFPlayer*

### 4.6 Proveïdors de PCBs

Com que es vol integrar tota la lògica del sistema en el mateix circuit, s'ha de contractar un servei de fabricació de PCBs. Les empreses locals que ofereixen aquest servei tenen un cost molt elevat per la realització de prototips i, per tant, s'ha hagut de buscar una alternativa més econòmica. L'empresa xinesa JLCPCB[23] ofereix el mateix servei per aproximadament 20€ 5 unitats.

<sup>5</sup> Sistema d'arxius de 16 i 32 bits

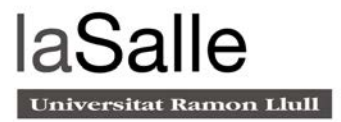

# 5. Implementació del projecte

Per a la implementació del projecte s'han seguit una sèrie de passos. A continuació, s'exposen els cinc grans blocs en els quals es divideix el projecte. En primer lloc, s'ha tingut en compte el disseny, per una banda de la cel·la Braille i, per l'altra, del Hardware. Posteriorment, s'ha treballat en el Software tant a nivell de microcontrolador com del canal de comunicació. Per últim, s'ha realitzat el muntatge del sistema i comprovat el seu correcte funcionament.

### 5.1 Disseny de la Cel·la Braille

La cel·la Braille és un dispositiu electromecànic dissenyat íntegrament en el TFG[7] encarregat de generar els sis punts de relleu. Aquest dispositiu, està format per sis electroimants distribuïts com marca la figura 34 .

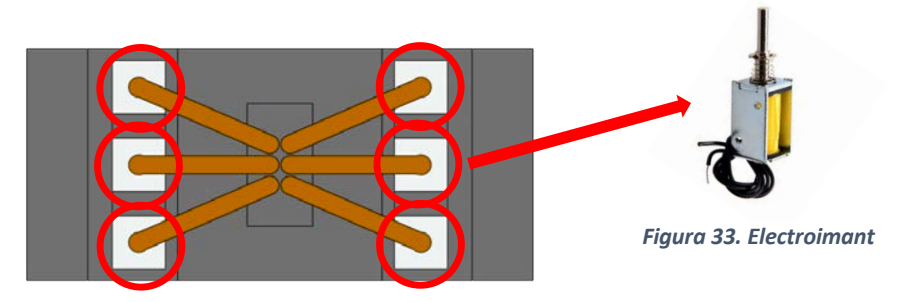

*Figura 34. Vista inferior cel·la Braille*

Cada punt de relleu accionat per l'electroimant (figura 36), està acoblat a un mecanisme amb forma de "L" (figura 35). Aquest mecanisme té la funció de transmetre la posició del pistó de l'electroimant al punt de relleu que l'usuari percep amb la punta del dit (figura 35).

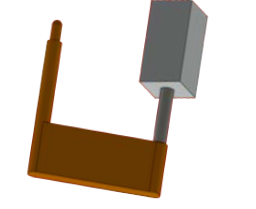

*Figura 35. Pistó en forma de "L"*

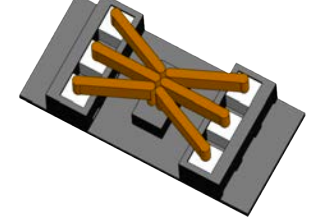

*Figura 36. Perspectiva cel·la Braille*

Vist des del punt de vista del usuari, la figura 37 permet comprovar que a través de la matriu de electroimants, es generen els punts de relleu.

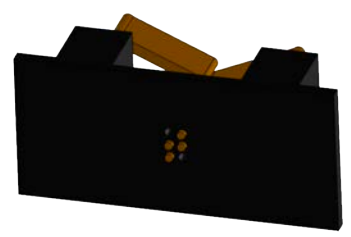

*Figura 37. Matriu punts de relleu*

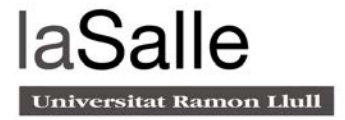

### 5.2 Disseny del controlador

Tal i com mostra la figura 37, el controlador esta format per 6 blocs diferents. La combinació d'aquests gestiona tota la lògica del sistema.

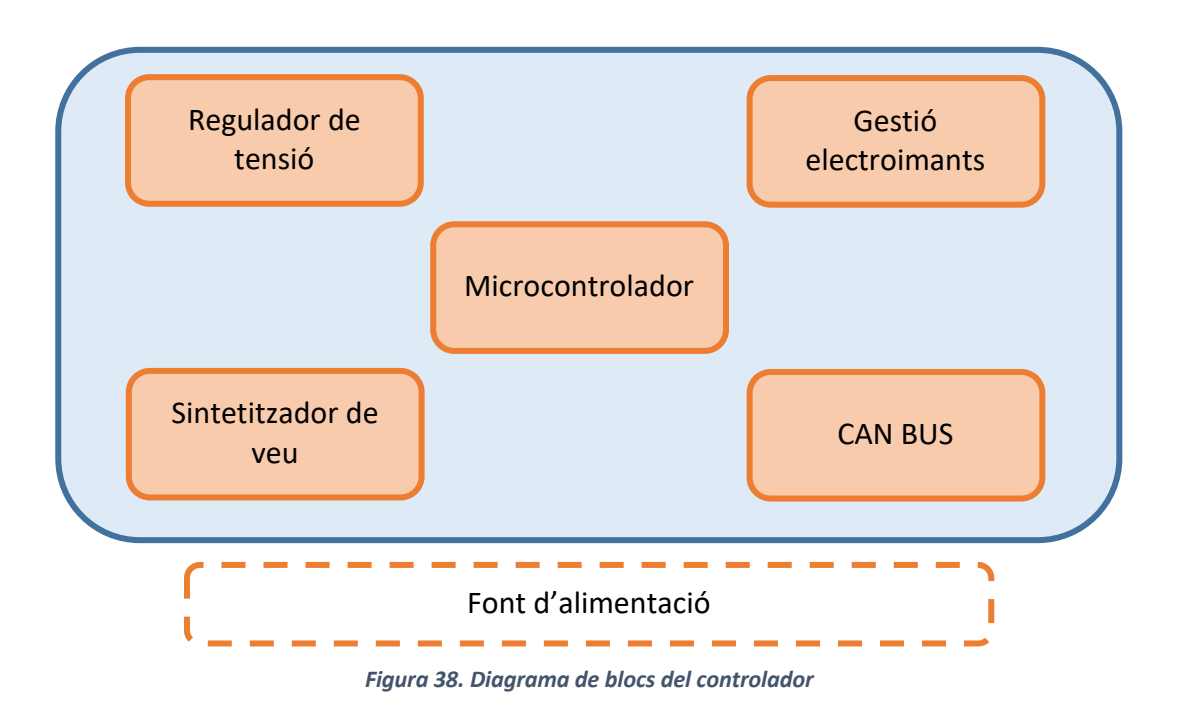

### 5.2.1 Font d'alimentació

Tots els circuits electrònics utilitzen energia per poder funcionar, aquesta energia s'obté a partir de bateries, piles o la xarxa elèctrica. La tensió que ens subministra la xarxa elèctrica és alterna (AC) i en la majoria d'ocasions sobrepassa el voltatge que es necessita per alimentar el circuit. Per aquest motiu, s'ha d'introduir una font d'alimentació[15] que s'encarregui de de rectificar aquest voltatge.

En la figura 39, s'observen els mòduls que formen la font d'alimentació:

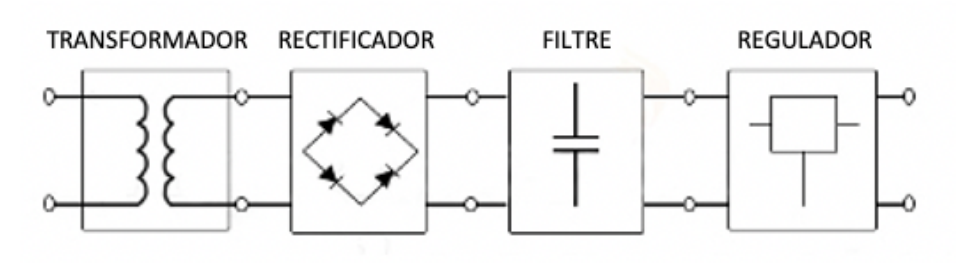

*Figura 39. Mòduls transformador*

Primer de tot, hi ha la xarxa elèctrica 230V 50 Hz, seguida d'un filtre de xarxa. Aquest, s'encarrega d'eliminar les possibles pertorbacions electromagnètiques que poden arribar a la font d'alimentació.

Quan aquest voltatge altern arriba a l'entrada del transformador, aquest modifica la seva amplitud sortint rectificada (Figura 40).

El rectificador és un circuit format per un pont de díodes que tenen la funció d'eliminar el semicicle negatiu de la senyal alterna (Figura 41).

El filtre és l'encarregat de disminuir la variació de voltatge a través d'una sèrie de condensadors. En funció de l'ordre del filtre, tindrà més o menys arrissada (Figura 42).

Per últim, el regulador s'encarrega d'estabilitzar la senyal provinent del filtre, eliminant l'arrissada (Figura 43).

La font d'alimentació que s'ha utilitzat en aquest projecte, transforma 220VAC en 5VDC amb una intensitat màxima de 2A. S'ha escollit aquest voltatge de sortida perquè és la tensió que necessiten els integrats que consumeixen més potència.

### 5.2.2 Microcontrolador

El microcontrolador que s'ha utilitzat és de la família STMicroelectronics, Cotex-M0 de 32 bits que pot funcionar a una freqüència de fins a 48Mhz. Incorpora una memòria Flash de 128Kbytes i 16Kbytes de SRAM. Aquest dispositiu porta integrats mòduls de comunicació com: I2C, 2SPI, HDMI, USART i CAN. Aquest últim és el que s'utilitza en l'actual projecte.

El fet d'integrar un microcontrolador al circuit no és "plug and play". Abans s'ha d'adaptar el hardware que l'acompanya.

A diferència de la majoria d'integrats, el datasheet dels microcontroladors només aporta informació resumida d'aspectes generals de l'integrat. Si es vol entrar en més detall i consultar el funcionament intern dels registres, s'ha de d'accedir al *reference manual6*. Alimentació:

*Figura 40. Voltatge modificat per la bobina*

*Figura 41. Voltatge* 

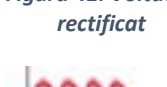

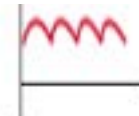

*Figura 42. Voltatge filtrat*

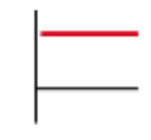

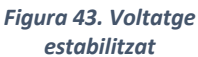

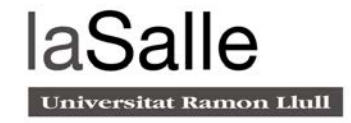

<sup>6</sup> Manual complet d'un component electrònic

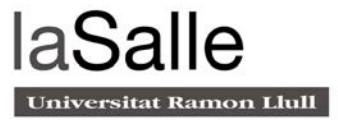

Abans de començar a dissenyar el hardware que acompanya al microcontrolador, s'ha de conèixer quin és el voltatge que utilitza aquest per alimentar-se. En el cas del microcontrolador STM32F072, com s'observa en la figura 44, es pot alimentar de 2V fins a 3.6V. De tots aquests voltatges, el que està més estandarditzat és el de 3.3V.

En la secció 3.2.3 es detallarà com baixar la tensió de 5V a 3.3V.

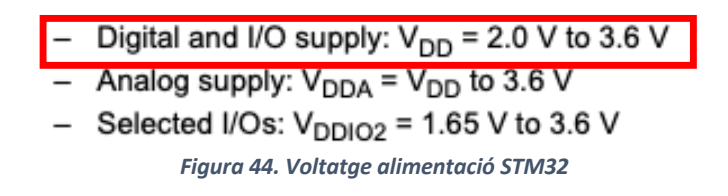

Una vegada conegut aquest voltatge, el següent pas és buscar quins són els condensadors de desacoblament que utilitza. Aquests condensadors ceràmics situats en els pins d'alimentació, asseguren l'estabilitat del circuit, eliminant les possibles variacions de voltatge provocades per interferències electromagnètiques.

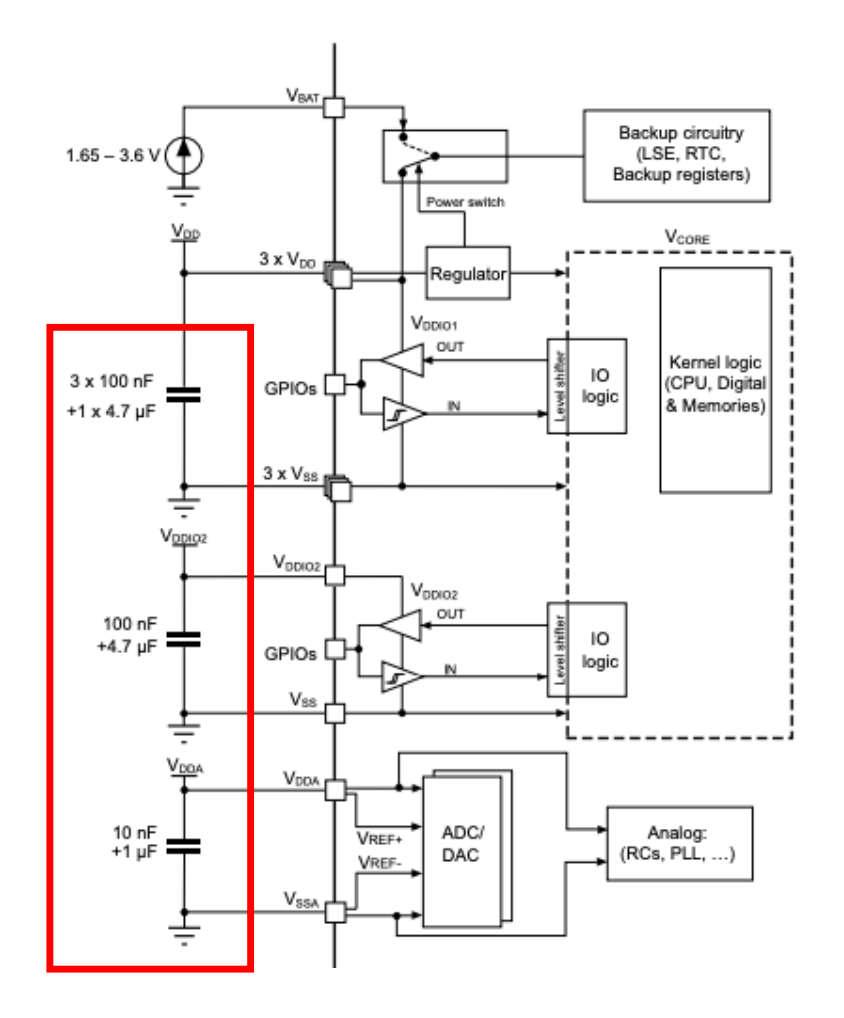

*Figura 45. Esquema alimentació STM32*

El datasheet[8], especifica quins valors de condensadors s'han d'utilitzar. Així doncs, en la figura 45 es pot observar que, a l'entrada VDD hi ha d'haver 3 condensador de 100nF en paral·lel a un de 4.7uF. A l'entrada VDDIO2 un condensador de 100nF en paral·lel amb un de 4.7uF, i per últim, a l'entrada VDDA, un de 10nF en paral·lel a 1uF.

Per tal d'eliminar les variacions de voltatge pròximes a l'alimentació, és important que tots els condensadors de desacoblament estiguin el més a prop possible del microcontrolador. En la figura 46 s'observa com queda l'esquema elèctric.

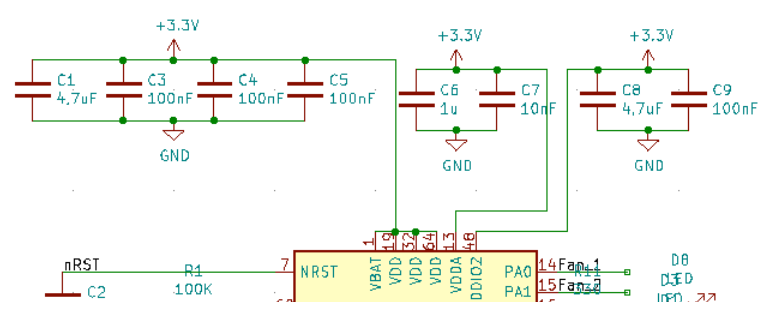

*Figura 46. Esquema elèctric condensadors de desacoblament*

#### Elecció del rellotge:

El rellotge és l'encarregat de marcar la freqüència de treball del microcontrolador. Aquest acostuma a funcionar a una velocitat base de 8Mhz però internament hi ha un PLL<sup>7</sup> que multiplica aquesta velocitat per arribar a tenir una velocitat de processament major.

Tot i que el microcontrolador té un rellotge intern, degut a la seva imprecisió, sempre s'ha d'intentar evitar el seu ús. Per aquest motiu, en la majoria de casos, s'utilitza un rellotge extern.

Dins la gamma de rellotges externs, cal diferenciar entre oscil·ladors de cristall (majoritàriament quars) i ressonadors ceràmics, que tenen una precisió superior als interns però no la suficient per poder ser utilitzats en comunicacions digitals.

El cristall de quars és un mineral natural que, afegint un parell de condensadors de càrrega, permet generar una senyal quadrada de rellotge a una freqüència específica (veure figura 47). Degut a l'alta demanda d'aquest component, existeixen multitud d'encapsulats i múltiples freqüències.

<sup>7</sup> Circuit que permet regular la freqüència i la fase d'una senyal periòdica

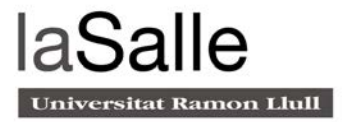

Tot i que no és el cas, si es vol molta més precisió, existeix un oscil·lador més lent (32.768Khz) anomenat RTC. Aquest s'utilitza majoritàriament, en aplicacions on conèixer l'hora i el dia i és important.

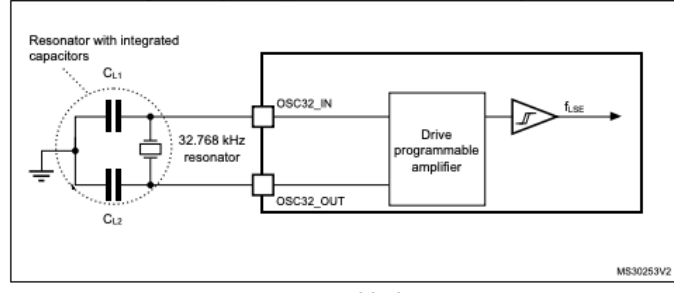

*Figura 47. Esquema oscil·lador extern STM32*

Així doncs, com s'observa en la figura 48, el cristall de quars que s'acoblarà al microcontrolador és un de 8Mhz amb els condensadors integrats. Posteriorment, utilitzant el PLL, s'augmentarà la freqüència fins a 48Mhz utilitzant el PLL.

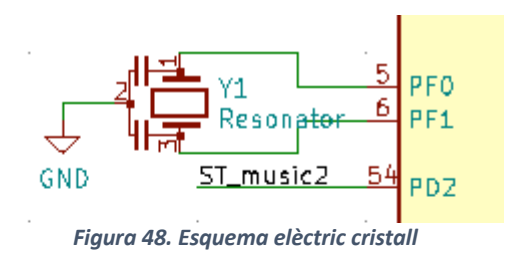

#### Pins de programació el STM32:

El mètode de programació SWD és molt senzill ja que només es necessiten dues senyals de dades: SWDIO i SWCLK. A part, d'aquestes, se n'hauran d'utilitzar dues més per alimentar el circuit. Per tant el número de cables necessaris per programar el microcontrolador són quatre (Figura 49).

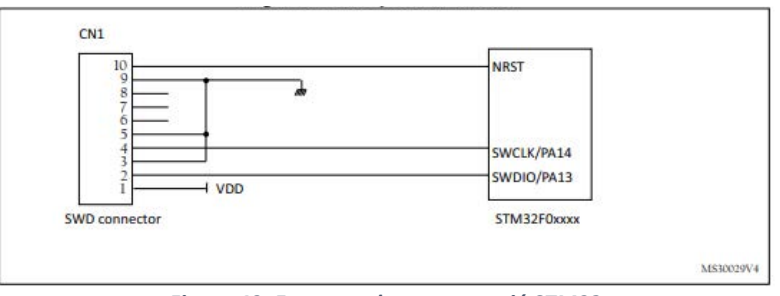

*Figura 49. Esquema de programació STM32*

Tot i que amb quatre senyals ja es podria programar el microcontrolador, per fer més robust el sistema, s'introduirà una 5a senyal per tal de forçar un reset al sistema abans i després de carregar el programa al microcontrolador (Figura 50). D'aquesta manera s'assegura que el microcontrolador no es resetegi a meitat d'una programació.

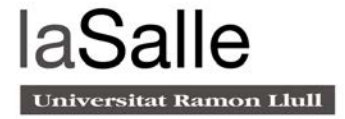

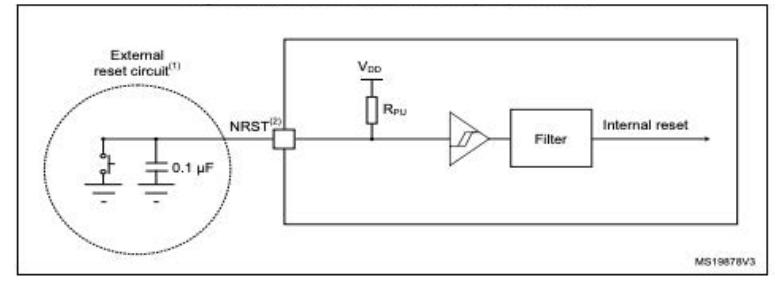

*Figura 50. Esquema Reset extern STM32*

#### Esquema STM32F072

En la figura 51 s'observa l'esquema elèctric complet del microcontrolador. S'utilitzen pràcticament totes les sortides i entrades digitals per controlar els diferents perifèrics del sistema.

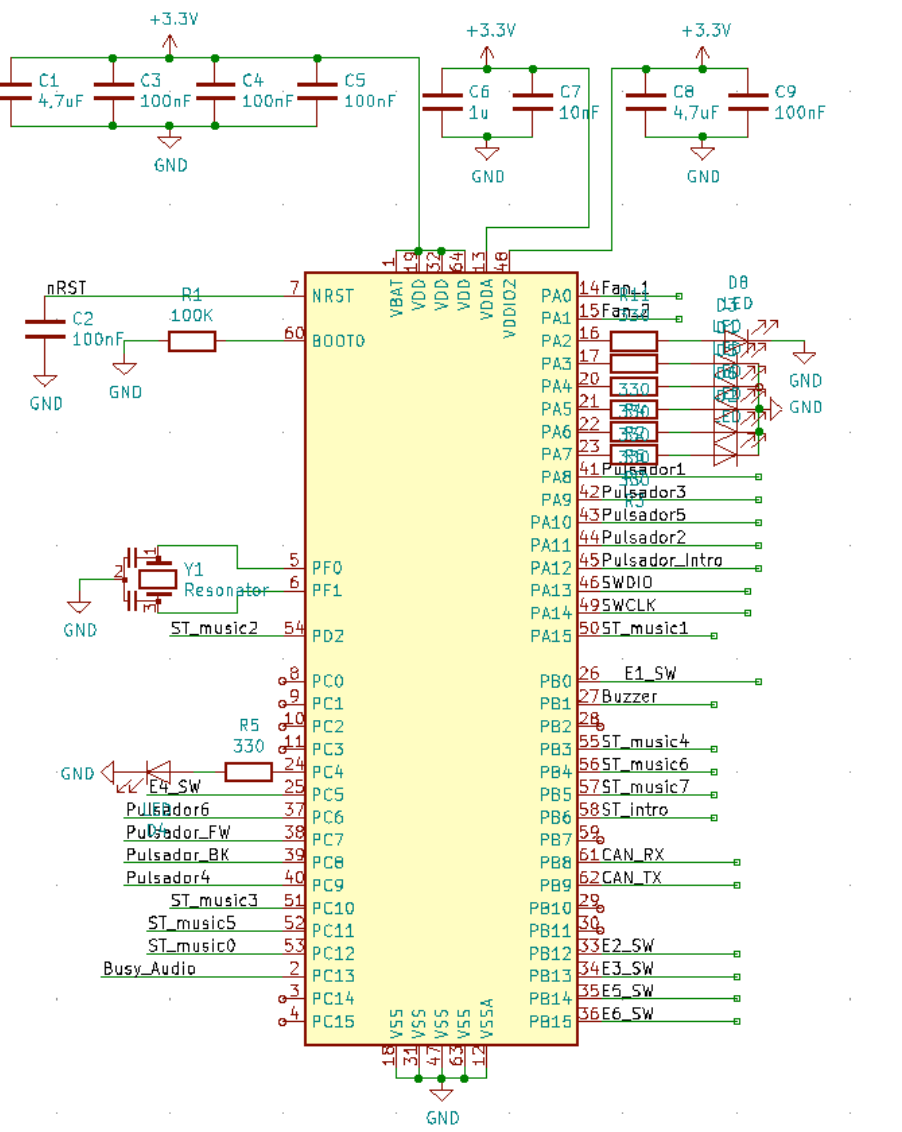

*Figura 51. Esquema elèctric complet STM32F072*

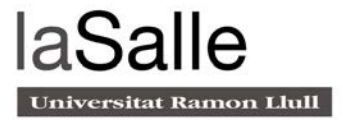

#### 5.2.3 Regulador de tensió

Els sistemes electrònics acostumen a rebre un voltatge de subministrament més alt que el requerit pels circuits del sistema. En aquests casos, cal utilitzar un integrat que redueixi la tensió de l'entrada.

#### Regulador de tensió lineal

Els reguladors de tensió lineal, utilitzen un transistor controlat per un circuit de realimentació negativa (veure figura 52). La configuració d'aquest operacional permet regular un voltatge específic a la sortida encara que hi hagin variacions de corrent i càrrega.

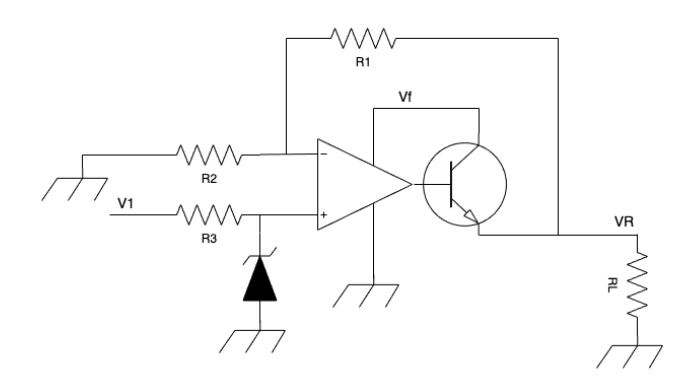

*Figura 52. Representació regulador de tensió*

Tot i que en el projecte en qüestió, s'utilitzarà un regulador de voltatge on la sortida sempre es manté estable, existeixen altres reguladors que permeten ajustar el voltatge de sortida per mitjà d'una resistència externa.

El principal inconvenient dels reguladors de voltatge lineals és la seva baixa eficiència. El transistor situat entre la d'entrada i sortida actua com una resistència variable, i per tant, com més diferència de potencial hi hagi entre les bornes del regulador, més potència haurà de dissipar. És important destacar, que els components electrònics en general dissipen aquesta energia en forma de calor.

El microcontrolador STM32F072 és l'únic integrat del circuit que necessita un voltatge inferior al subministrat per la font d'alimentació (5V). Si observem el seu datasheet[2], en podem extreure la següent informació (Taula 2):

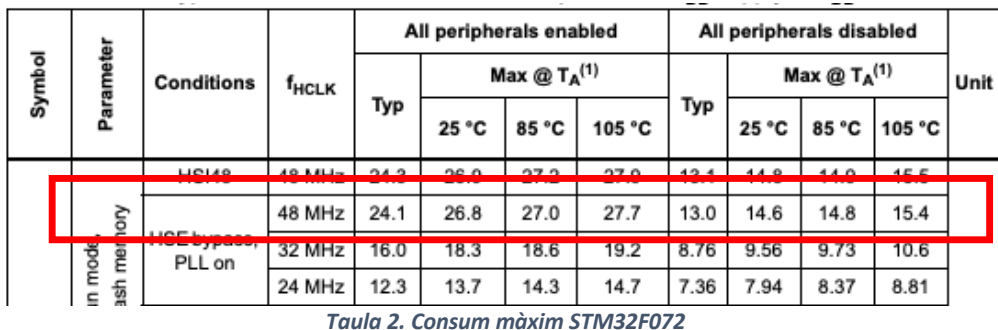

- Tensió d'alimentació òptima: 3.3V
- Intensitat màxima (tots els perifèrics activats) = 30mA

Tenint en compte aquests valors, ja es poden conèixer alguns dels requisits mínims que ha de tenir el regulador en qüestió:

- Tensió d'entrada mínima: 5V (tensió subministrada per la font d'alimentació)
- Tensió de sortida: 3,3V estables
- Intensitat mínima de sortida: 30mA

Un altre voltatge molt important a tenir en compte, és el "DropOut voltatge". Aquest valor especifica el voltatge que consumeix el regulador en condicions normals. Per tant, aquest sempre ha de ser menor a la diferència entre el voltatge de sortida i el d'entrada.

• DropOut voltatge (max): =  $Vout - Vin = (5V - 3.3V) = 1.7V$ 

Una vegada coneguts aquests valors, ja es pot seleccionar un possible candidat. Fent una recerca a les principals pàgines web de components electrònics (RS components i Digikey), s'obté el regulador MCP1700[9] amb les següents característiques (Taula 3):

| Voltage - Input (Max)        | 15V                |
|------------------------------|--------------------|
| Voltage - Output (Min/Fixed) | 3.3V               |
| Voltage - Output (Max)       | 91 L P             |
| <b>Voltage Dropout (Max)</b> | 1.2V @ 800mA       |
| <b>Current - Output</b>      | 800 <sub>m</sub> A |

*Taula 3. Característiques regulador MCP1700*

- Tensió d'entrada màxima = 15V
- Tensió d'entrada mínima = 5V
- Intensitat màxima de sortida: 800mA
- mprèst voltatge: 1.2V

Aquest regulador compleix tots els requisits estipulats anteriorment, però com ja s'ha explicat, aquest és un circuit que dissipa gran quantitat de potència en forma de calor. Si no es vol cremar l'integrat, s'ha de tenir en compte els paràmetres estipulats en la taula 4:

- Temperatura màxima de funcionament: 125ºC
- Temperatura ambient-soldadura x watt: 50ºC/W

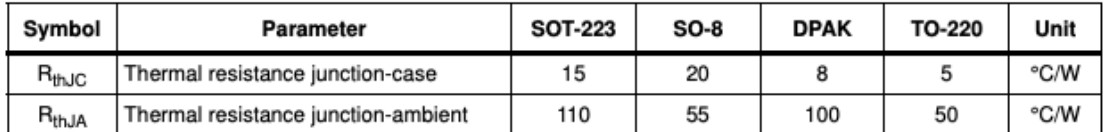

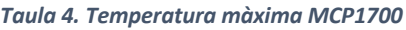

Aquestes dades indiquen que el integrat s'escalfa una mitjana de 52ºC per cada Watt de potència que dissipa, arribant com a màxim a 125ºC abans de cremar-se i deixar de funcionar.

Per tant, aplicant la llei d'Ohm, es pot saber la potència màxima que dissiparà aquest component en les pitjors condicions.

$$
P = (Vout - Vin) \times I
$$

$$
P = (5V - 3.3V) x 30mA = 51mW
$$

Per tant, aplicant una regla de 3, la temperatura que adquirirà el regulador quan el consum del microcontrolador sigui màxim, és:

$$
Temp. MAX = \frac{(0.51mW \times 50^{\circ}C)}{1W} = 26^{\circ}C
$$

Així doncs, es pot concloure que el regulador amb referència MCP1700 és un candidat correcte pel nostre sistema, ja que 27ºC està molt per sota dels 125ºC que pot arribar a aguantar. La figura 53 mostra l'esquema elèctric del regulador.

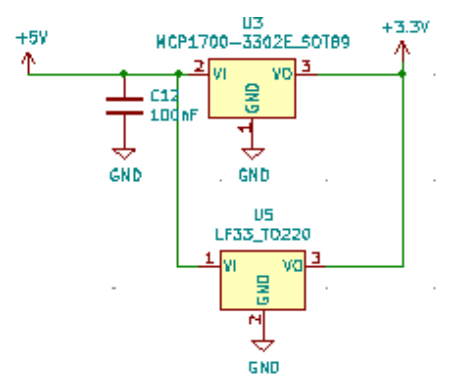

*Figura 53. Esquema elèctric regulador de tensió*

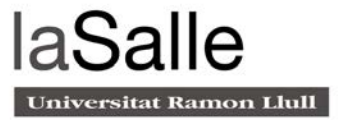

Si s'observa l'esquema elèctric, es pot apreciar que hi ha un condensador de 10uF a l'entrada del regulador. Aquest, actuarà com a filtre passa-baixes eliminant les interferències que es puguin generar en el circuit.

Tot i així, el microcontrolador no és l'únic integrat del circuit que necessita un voltatge diferent al que proporciona la font d'alimentació (5V). El mòdul ATMEGA que s'explica a continuació, necessita una tensió d'entrada de 9V. Aquí entra en joc el segon regulador, el Step UP o Buster.

#### Regulador de tensió Step UP o Buster

La principal diferència respecte el regulador anterior, és que el Step Up[14] sempre entrega una tensió superior a la de l'entrada.

Per entendre aquest concepte, convé destacar la llei de conservació de l'energia. Aquesta llei indica que si s'augmenta la tensió de sortida, la seva intensitat disminuirà proporcionalment complint-se la llei:  $V$ *in*  $*$  *lin* =  $V$ *out*  $*$  *lout* 

Així doncs, l'objectiu d'aquests reguladors és aconseguir entregar a la sortida més tensió de la rebuda a l'entrada. En la figura 54 es pot observar un esquema bàsic d'un regulador Step UP.

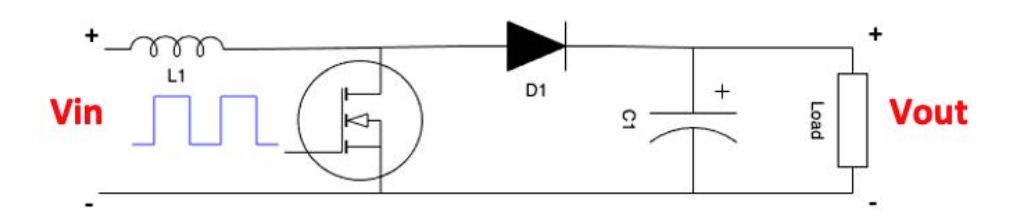

*Figura 54. Esquema bàsic regulador StepUP*

Com es pot observar en l'esquema de la figura 53, el regulador està format per quatre components passius: bobina, MOSFET, díode i condensador.

Recordem que tota variació de camp magnètic genera un camp elèctric i viceversa. Per aquest motiu, la corrent elèctrica carrega el camp magnètic de l'inductor. Una vegada aquesta corrent elèctrica desapareix, el camp magnètic retorna aquesta energia en forma de corrent elèctric al circuit.

Quan el transistor MOSFET condueix, hi ha pràcticament un curtcircuit entre els extrems de la bobina. Aquest fet fa que aquest component es carregui ràpidament generant un camp magnètic i emmagatzemant energia. La impedància D1 i C1 són molt més grans que la del transistor, per aquest motiu la major part de la corrent passa pel circuit marcat de color verd en la figura 55.

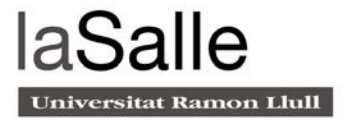

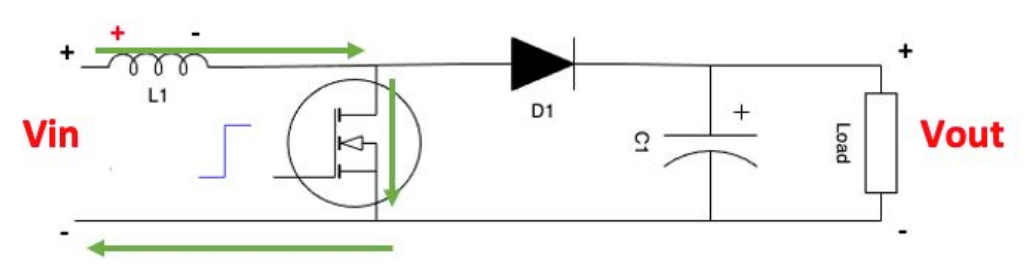

*Figura 55. Primer cicle regulador StepUP*

Una vegada li arriba un flanc negatiu a l'entrada del transistor, aquest deixa de conduir. En aquesta situació, la bobina intenta mantenir el flux de corrent i descarrega l'energia emmagatzemada del camp magnètic en forma de corrent elèctric per tal de compensar el circuit.

En aquest punt, tenim la tensió de descàrrega  $VL$  sumada a la tensió d'entrada  $V$ in del circuit. Aquesta suma provoca que la tensió de sortida del circuit augmenti (Figura 56).

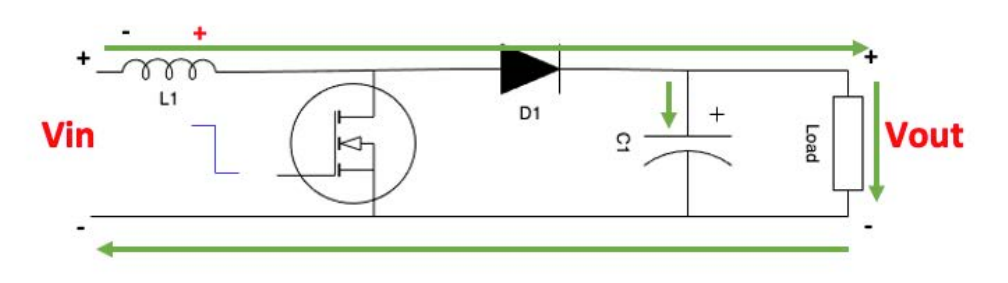

*Figura 56. Segon cicle regulador StepUP*

Quan el circuit torna a entrar en conducció, el transistor es satura generant un curtcircuit a la bobina i carregant de nou el camp magnètic. Però ara, el condensador de sortida està carregat i pot mantenir la tensió de sortida descarregant-se (Figura 57).

Com que la diferència de potencial entre els dos extrems del díode és pràcticament zero, aquest es manté en tall.

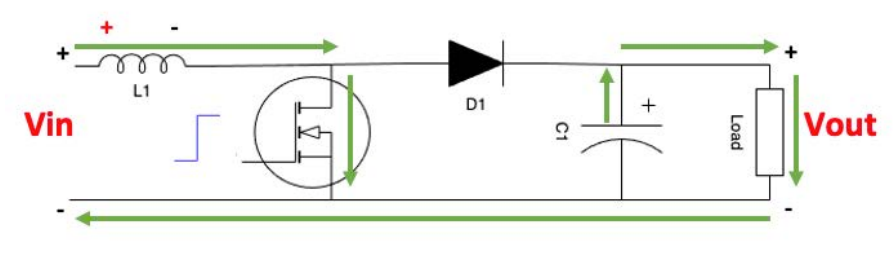

*Figura 57. Tercer cicle regulador StepUP*

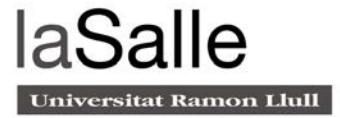

El voltatge de sortida teòric d'aquest circuit ve determinat per la tensió d'entrada  $Vin$ dividit per 1-D (on D és el dutty de la senyal PWM que satura o talla el Mosfet).

$$
Vout = \frac{Vin}{(1-D)}
$$

Si extrapolem tota aquesta informació en els 9V que requereix el ATMEGA i els 5V que subministra la font d'alimentació, obtenim que el Dutty del sistema és:

$$
9 = \frac{5}{(1 - D)}
$$
  

$$
D = 0,44
$$

Es recomana que aquest tipus de fonts siguin externes al circuit, ja que si no es regula bé el dutty, poden generar sobrecàrregues i malmetre els integrats. Així doncs, s'ha optat per comprar el mòdul XL6009 que incorpora un sistema de protecció contra sobrecàrregues (Figura 58).

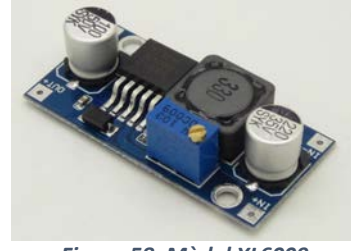

*Figura 58. Mòdul XL6009*

#### 5.2.4 Sintetitzador de veu

El DFPlayer (Figura 59) és un reproductor d'àudio que compta amb un amplificador integrat. Aquest, funciona de manera autònoma a través d'una comunicació RX/TX sèrie. Els arxius d'àudio que reprodueix aquest mòdul, els té prèviament guardats dins una targeta micro SD numerats de manera ascendent.

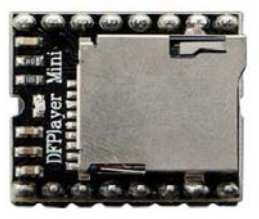

*Figura 59. DFPlayer*

Les senyals responsables d'escollir l'àudio a reproduir procediran del port sèrie del mòdul ATMEGA328P. El problema esdevé que aquest port sèrie té un voltatge de sortida de 5V. En canvi, el mòdul DEPlayer, tot i estar alimentat a aquest voltatge, no accepta tensions superiors a 3.3V en les seves entrades digitals.

Tal i com recomana el fabricant del sintetitzador, el altaveu que porta acoblat és de 8 ohms

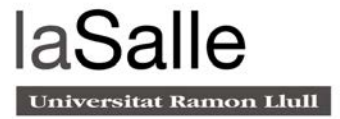

Per solucionar-ho, s'ha dissenyat un divisor de tensió seguint l'esquema de la figura 60:

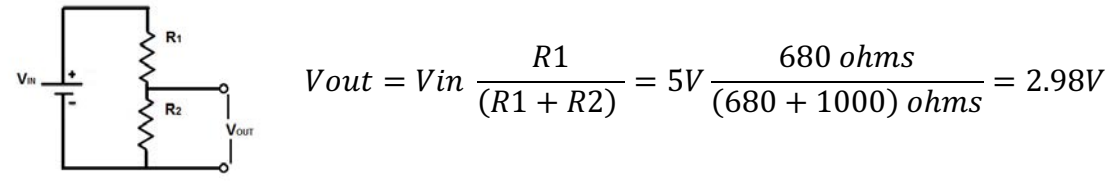

*Figura 60. Esquema divisor de tensió*

El mòdul ATMEGA328P, a part de gestionar quin és l'àudio que ha de reproduir el DFPlayer, és l'encarregat de recopilar la informació de les activitats realitzades per l'usuari i extreure-la a través d'un port USB. En la figura 61, es pot observar l'esquema complet del sintetitzador de veu[10].

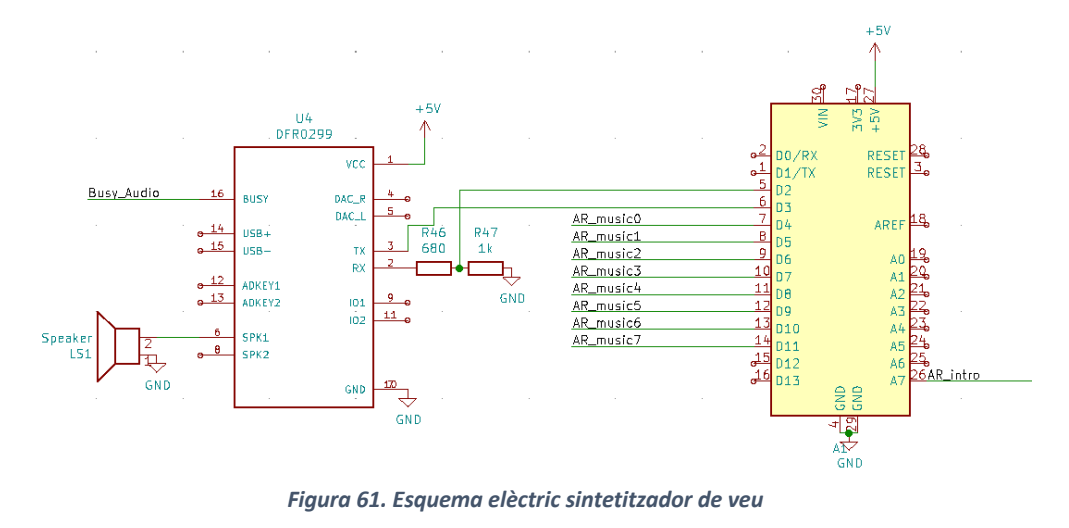

#### 5.2.5 Gestió dels electroimants

Les sortides digitals de qualsevol microcontrolador no poden subministrar la intensitat necessària per accionar un electroimant[17]. Es soluciona dissenyant una petita etapa de potència amb transistors Mosfet, on el microcontrolador s'encarrega saturar o tallar el transistor (Figura 62).

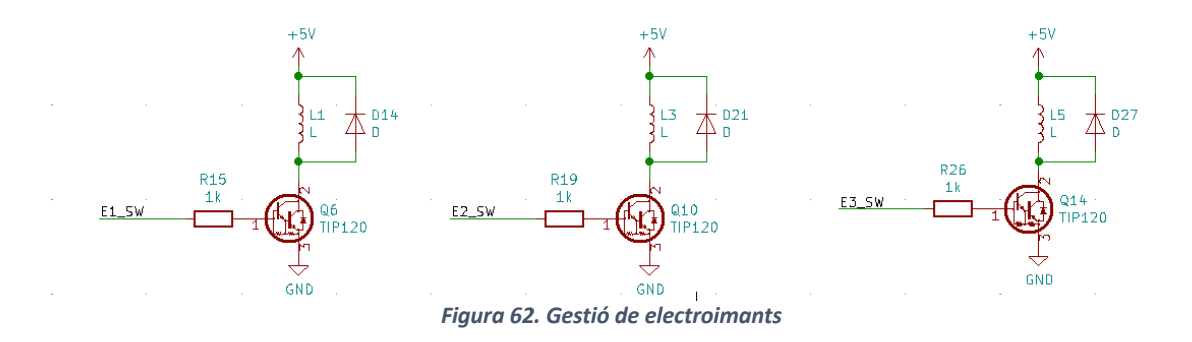

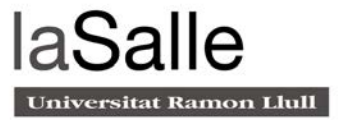

Aquesta gestió dels electroimants provoca un sobreescalfament en cas d'estar accionats un període de temps pròxim a un minut. Aquest, era tal que, a part de malmetre i curtcircuitar la bobina del seu interior, podia arribar a fondre el suport de PLA en què van subjectats.

En la figura 63, es pot observar la tendència que segueix la temperatura de l'electroimant, si es mate accionat durant un període de temps

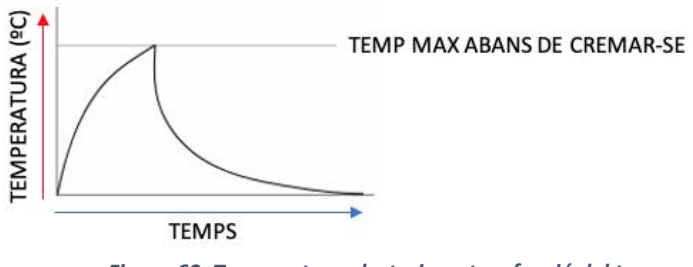

*Figura 63. Temperatura electroimant en funció del temps*

Per tal d'entendre com afecta la temperatura al electroimant, el fabricant proporciona un percentatge anomenat *ED*. Aquest valor és el quocient entre el temps què s'alimenta el electroimant i la duració total d'un cicle complet.

$$
ED\% = \frac{Temps \; amb \; tensi\acute{o}}{Temps \; amb \; tensi\acute{o} + temps \; sense \; tensi\acute{o}} \; x \; 100
$$

En el projecte en qüestió, el fabricant dels electroimants especifica que tenen un ED del 20%. Per tant, si el aquest està actiu 10ms i inactiu 40ms obtenim el següent ED.

$$
ED\% = \frac{10ms}{10ms + 40ms} \times 100 = 20\%
$$

Així doncs, el STM32 generarà una senyal PWM de 50ms on 1/5 part del temps estarà actiu, tal i com mostra la figura 64:

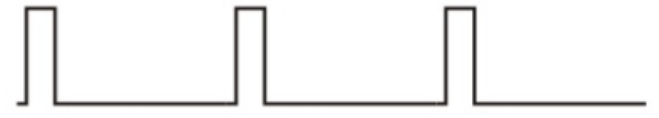

*Figura 64. Senyal PWM Dutty 20%*

Aquesta senyal té la suficient potència per mantenir l'electroimant accionat durant un llarg període temps mantenint-lo a una temperatura raonable, però no té la suficient potència com per accionar-lo.

Per aquest motiu, s'aplica una tensió de 5V al principi i una vegada accionat, es genera la senyal PWM que el manté actiu (Figura 65). Aquesta gestió de la potència, provoca un

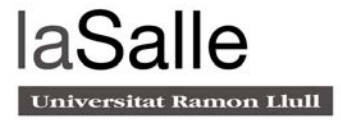

decrement molt significatiu de la temperatura del electroimant allargant la vida útil del sistema i fent-lo més robust.

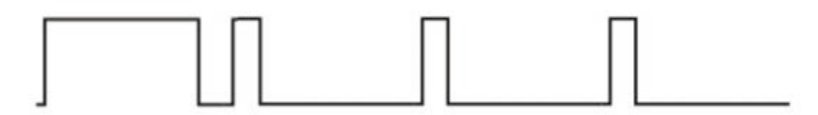

*Figura 65. Correcte gestió del electroimant*

En la figura 66 es pot observar com s'estabilitza la temperatura passat un temps del seu accionament.

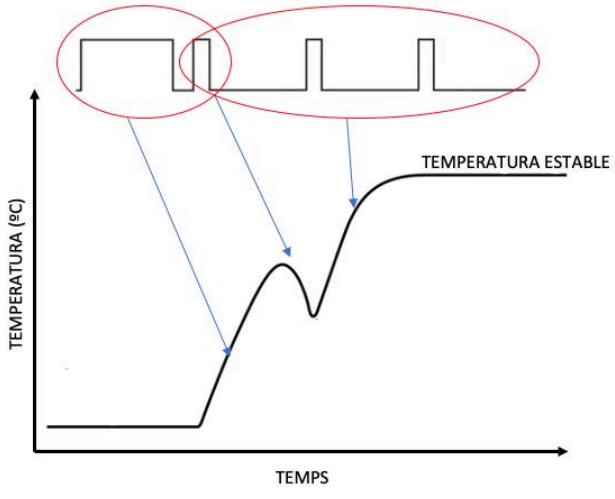

*Figura 66. Temperatura electroimant amb PWM*

### 5.2.6 Comunicació CAN BUS

El CAN (Controler area network)[12] és un protocol de transmissió de dades, on tots els nodes poden "escoltar" la totalitat dels missatges presents a la xarxa. No es pot enviar un missatge a un node específic sinó que tots els nodes veuen la totalitat dels missatges que circulen per la xarxa. Per tal de no saturar els nodes, cada un d'ells pot filtrar els missatges de CAN i actuar només en aquells missatges que li interessin (Figura 67).

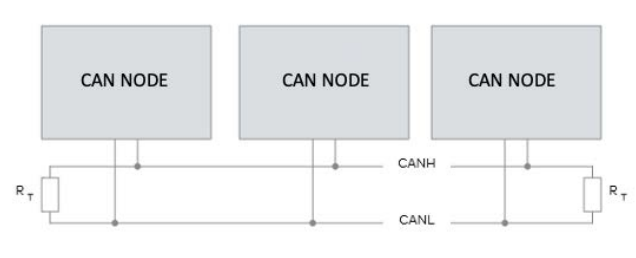

*Figura 67. Esquema CAN BUS*

Dins del l'estàndard de CAN, existeixen quatre tipus de missatges. Tot i així, el més comú i el que s'utilitza en aquest projecte és el "marc de dades".

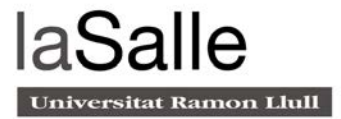

Aquest estàndard està format per les següents parts:

- Identificador: Aquest camp de 11 o 29 bits especifica l'ID de cada missatge. Els nodes de la xarxa filtren els missatges a partir d'aquest valor. Com més baix sigui el número, major prioritat. Per tant, si el bus de CAN està saturat, primer s'enviaran els missatges de l'ID més baix.
- Dades: És el camp on hi ha el missatge. Aquí es poden introduir de 0 a 8 bytes.
- CRC: S'encarrega de detectar errors.
- ACK: Aquest bit és omplert pels nodes receptors informant a l'emissor que algú ja ho ha rebut. Si aquest missatge va destinat a molts nodes, no es pot saber si ho han llegit tots o si només ho ha llegit un.

La figura 68 detalla el format d'un "marc de dades "

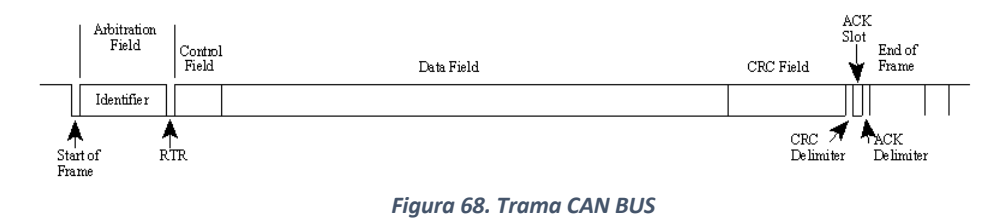

El procés en què dos o més nodes de CAN es posen d'acord sobre qui ha d'actualitzar el bus, és de gran importància per a una correcta transmissió de dades.

Qualsevol node de CAN pot iniciar una transmissió quan detecta que el bus està inactiu. Aquest fet pot provocar que dos o més nodes iniciïn una transmissió de dades alhora. Per solucionar aquest problema, existeixen els nivells dominants i els recessius. Un nivell dominant és el que s'obté de la xarxa en el cas que algun altre node estigui transmetent, i un nivell recessiu és el que envia un node a la xarxa quan vol transmetre. Quan el bus es troba en estat dominant, el voltatge diferencial[11] és superior a 3.9V, en canvi, en estat recessiu és inferior a 0.5V. (Figura 69)

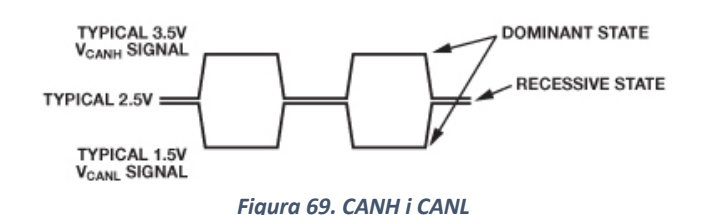

Aquest bus de dades només utilitza dos cables: CANH i CANL.

Els nodes transmissors supervisen el bus mentre envien, per tant, si un node detecta un nivell dominant quan envia un nivell recessiu, aquest deixa automàticament de retransmetre i es converteix en receptor[19][. El node que estava transmitent continua la transmissió com si no hagués passat res i els altres transmissors potencials intentaran retransmetre els seus missatges quan el bus estigui disponible.

La velocitat màxima d'un CAN bus Standard és de 1Mbit/s però aquesta va lligada a longitud del bus de dades:

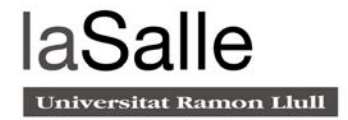

- 100 metres a 500 kbits/s
- 200 metres a 250 kbits/s
- 500 metres a 125 kbits/s
- 6 kilometres a 10 Kbits/s

Aquesta comunicació ha d'estar gestionada per un microcontrolador que contingui integrat un perifèric de CAN, acoblat a un transceptor.

La funció del transceptor és utilitzar l'ona quadrada procedent del mòdul de CAN del microcontrolador, amplificar-ne l'ample de banda per rebaixar la distorsió i transformar-la en mode diferencial (figura 70).

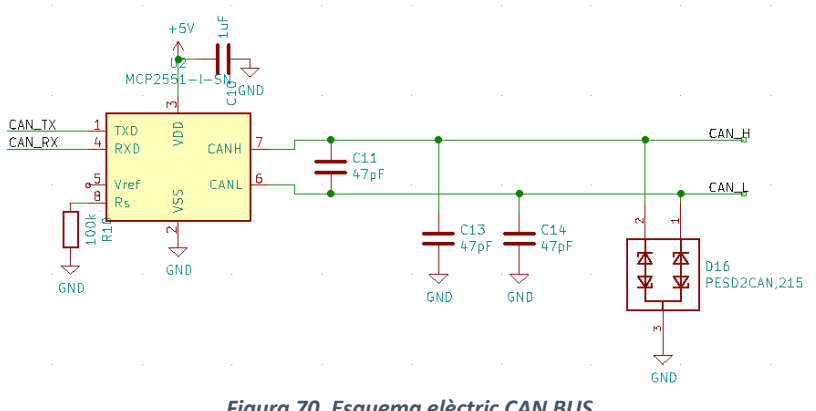

*Figura 70. Esquema elèctric CAN BUS*

En el projecte, aquesta comunicació CAN s'utilitzarà perquè els usuaris puguin realitzar activitats grupals connectant-se tots a la mateixa xarxa.

#### 5.2.7 Esquema elèctric i disseny del circuit imprès

En la figura 71, es pot observar l'esquema elèctric que engloba tots els blocs explicats anteriorment. En aquest, no es té en compte la posició dels integrats, sinó que és una representació gràfica on queda definit cada un dels components i la interconnexió[5].

En canvi, el disseny del circuit imprès és tot el contrari. Per implementar-ho, s'han tingut en compte aspectes com la intensitat màxima que circula per una pista o la distància que s'han de deixar entre elles per minimitzar el soroll. En les figures 72 i 73 es poden apreciar quins son els components que consumeixen més potència per l'amplada de les pistes que els connecten[6]. Aquests components estan situats als extrems del circuit per tal de dissipar la calor més fàcilment.

Com s'aprecia en la figura 74, a part de tenir els components soldats, es pot observar un pla de massa a ambdues capes del circuit. Aquest, contribueix en la reducció de les interferències del sistema.

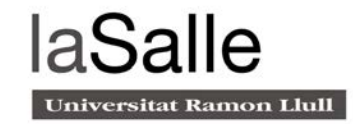

#### **Esquema elèctric**

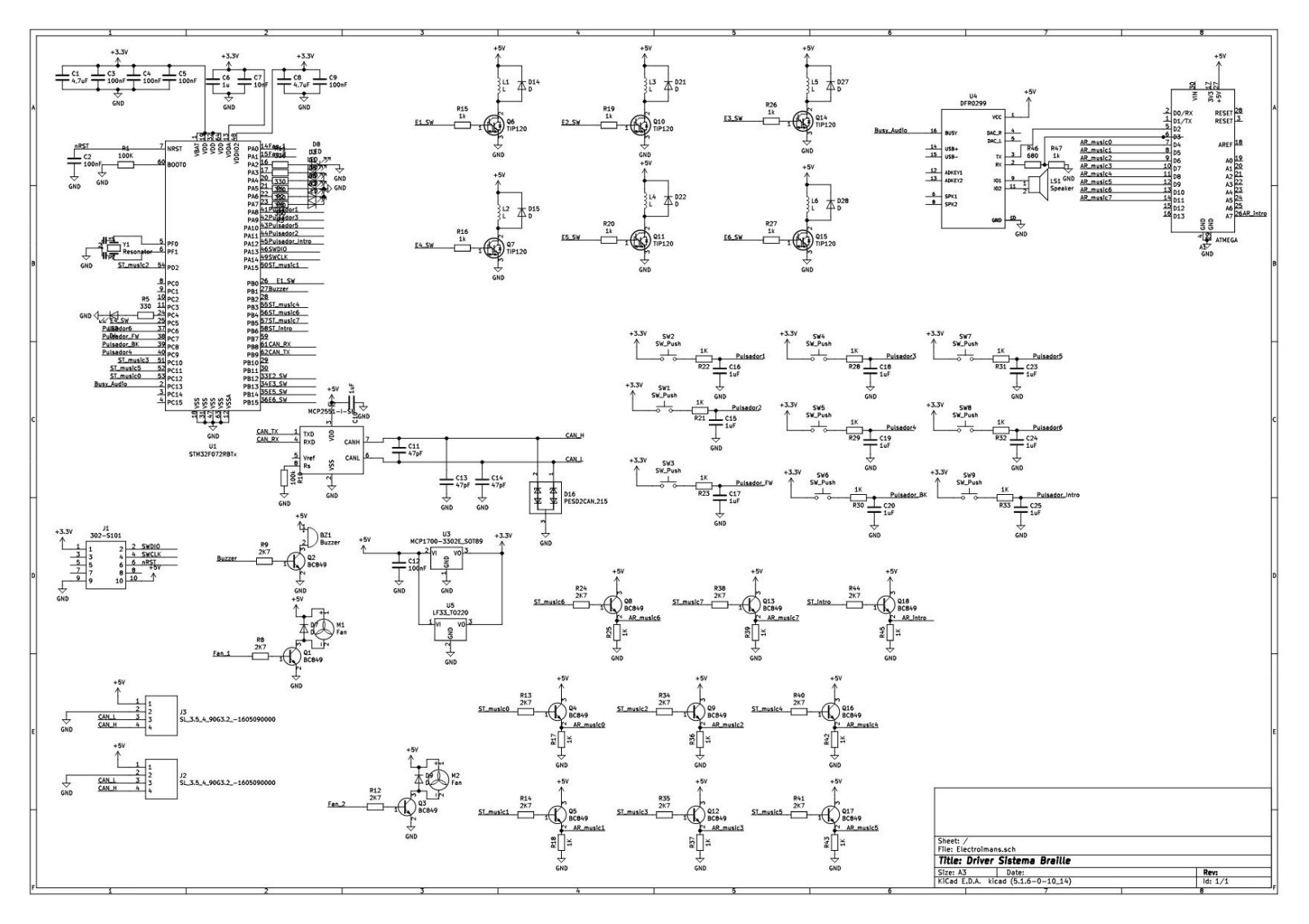

*Figura 71. Esquema elèctric complet*

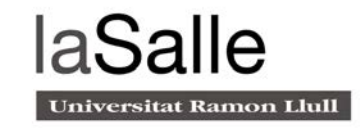

#### **Disseny del circuit imprès**

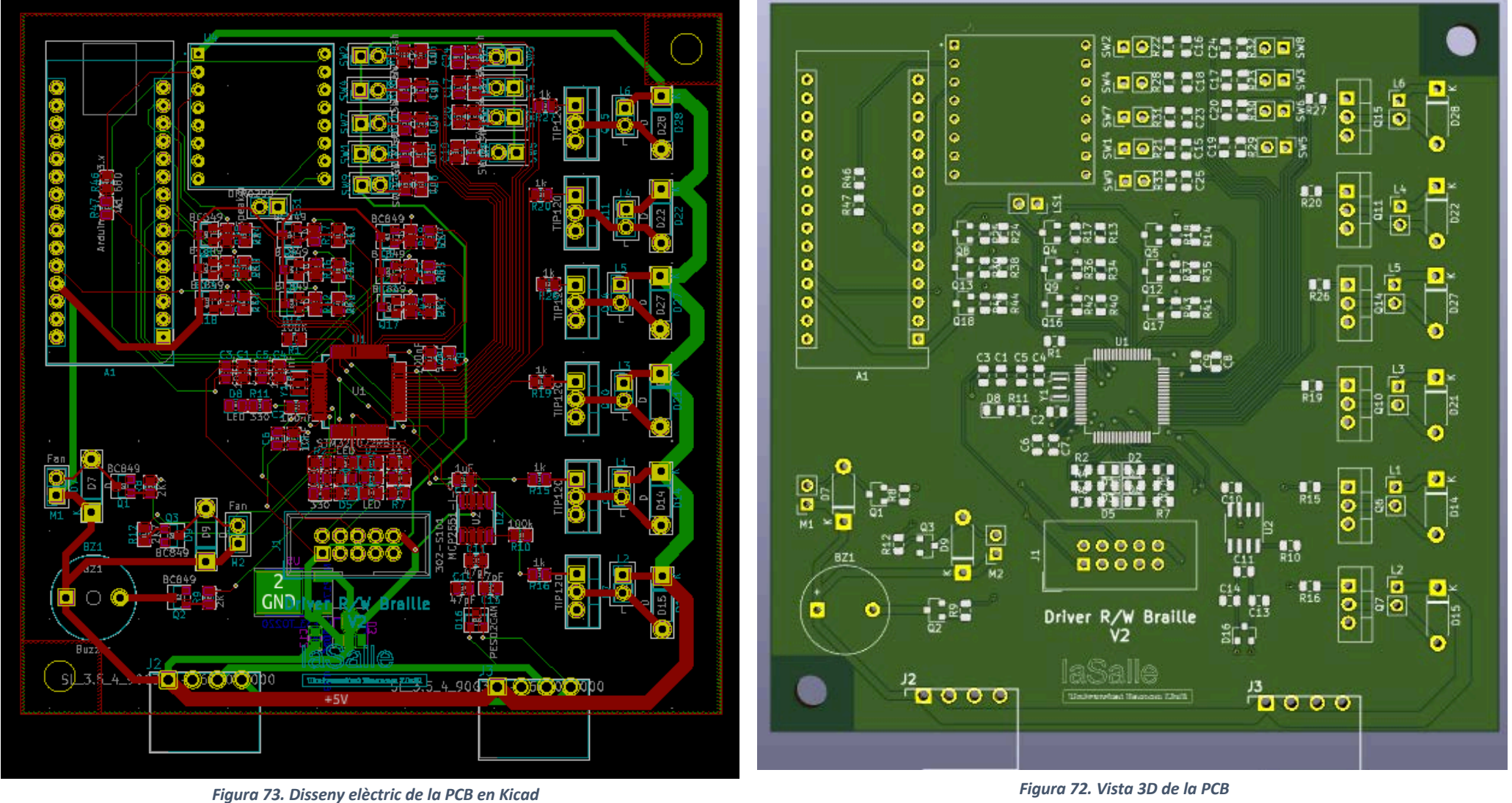

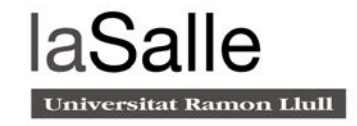

#### **Circuit soldat**

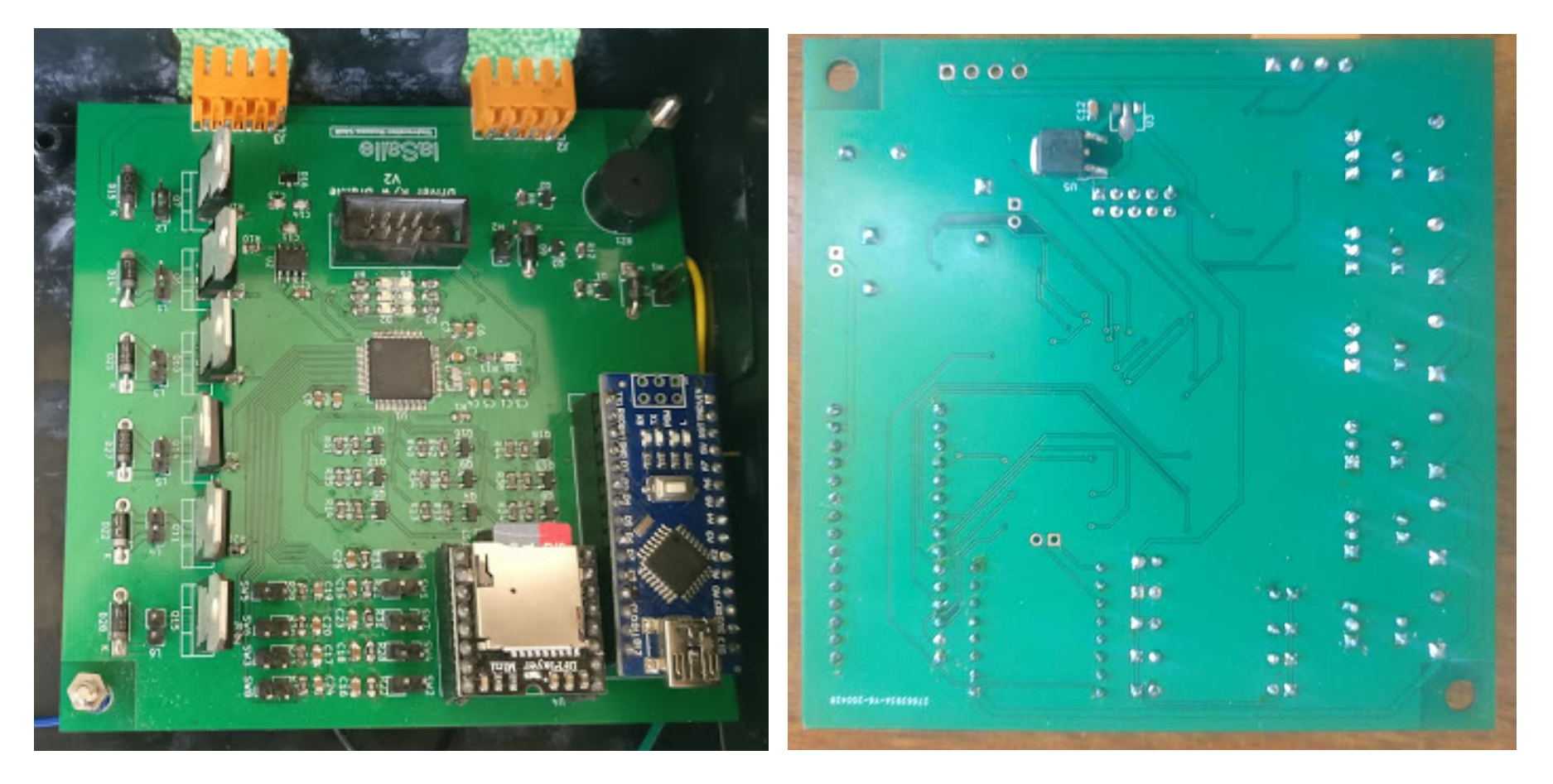

*Figura 74. Cares de la PCB amb els components soldats*

### 5.3 Programació del firmware

La plataforma per crear el software que gestiona el microcontrolador STM32F072 és el STM32CUBEIDE. Aquesta eina de desenvolupament multi sistema operatiu engloba el TrueStuduio i el STM32 CUBEMX.

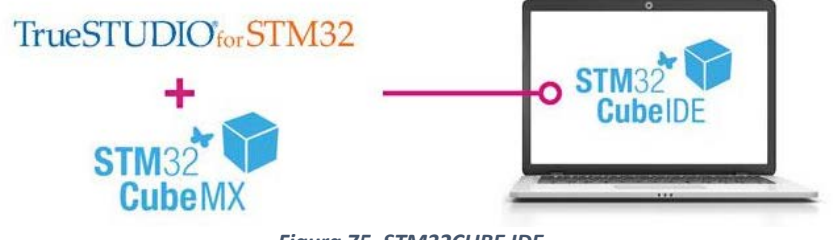

*Figura 75. STM32CUBE IDE*

STM32CUBEIDE és una plataforma de desenvolupament de C/C++ avançada. Permet la configuració de perifèrics i la compilació de codi orientada als microcontroladors de la família STM32 (Figura 75) .

A continuació, s'expliquen els punts més importants a seguir per programar el microcontrolador[18].

### 5.3.1 Configuració del rellotge

Com s'ha explicat anteriorment, el rellotge intern del microcontrolador té una precisió molt baixa, per aquest motiu s'utilitza un oscil·lador extern de 8 Mhz.

Com que el microcontrolador suporta una freqüència més alta que 8Mhz, utilitzant el PLL que porta integrat, s'augmenta la freqüència fins a arribar els 48MHz. Aquesta, és la freqüència màxima de funcionament del microcontrolador. El PLL es programa a través del mapa il·lustrat a la figura 76 , on es pot observar que la senyal de l'oscil·lador passa per diferents registres que la multipliquen o la divideixen.

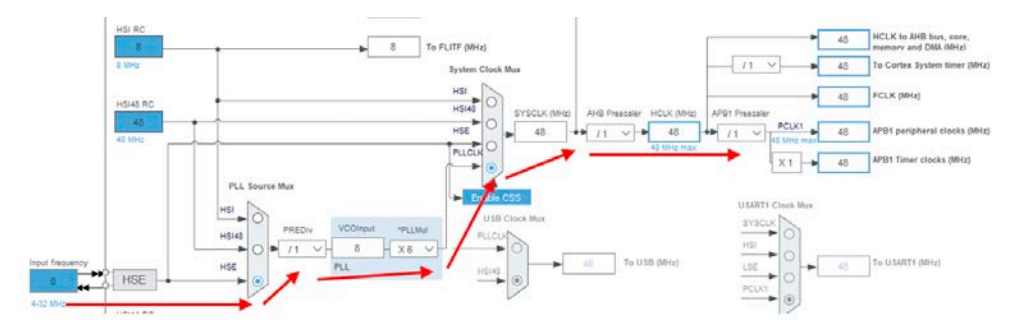

*Figura 76. Mapa programació rellotge STM32F072*

Aquesta senyal passa de 8Mhz a 48Mhz seguint el següent càlcul:

$$
\frac{8Mhz}{1} \times \frac{6}{1} = 48Mhz
$$

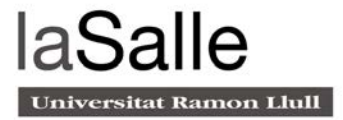

#### 5.3.2 Interrupcions del rellotge

Un temporitzador és un comptador intern del microcontrolador que augmenta el seu valor cada cert període de temps. Aquest comptador, té atribuïts uns registres que es poden programar de tal manera que quan el comptador arribi a un cert valor de temps, el programa vagi a una subrutina per realitzar una acció concreta.

En el sistema, utilitza aquesta interrupció per comptar intervals de temps. És molt important comptar el temps utilitzant interrupcions, ja que mentre compta, el microcontrolador no queda "congelat" sinó que pot anar fent altres rutines.

Per poder configurar aquestes interrupcions de temps, el software CUBEMX demana que s'introdueixi el Prescaler i el Counter period. Aquests dos valors s'utilitzen per reduir senyals d'alta freqüència i es calculen utilitzant les següents formules:

$$
FT = \frac{FC}{P+1}
$$

$$
T = \frac{1}{FT} \times CP
$$

On:

- FT: Frequenica del timer
- FC = Frequencia del rellotge
- $\bullet$  P = Prescaler
- CP = counter period
- $\bullet$  T = Temps

Com que les combinacions a realitzar son infinites, es proposa una freqüència de 1Khz i un temps de un segon:

$$
P = \frac{FC}{FT} - 1 = \frac{48Khz}{1Khz} - 1 = 47999
$$
  
CP = (T x FT) = 1 x 1kHz = 1000

Com es pot observar en la figura77 , s'han configurat els registres per tal d'interrompre el programa cada segon.

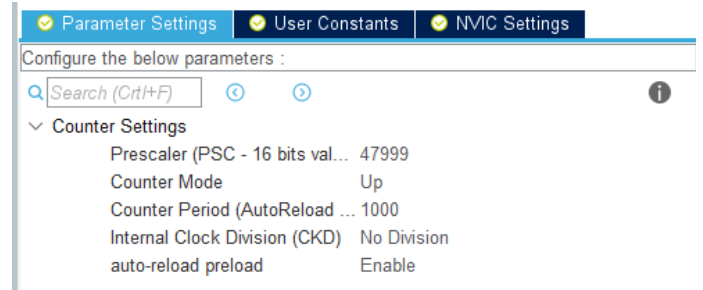

*Figura 77. Registres interrupció de rellotge*

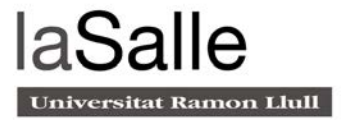

### 5.3.3 Ports GPIO Entrada/sortida

Per configurar els pins digitals del microcontrolador com a entrades o sortides, s'utilitza l'eina STM32CUBE. Aquesta, permet seleccionar el pin corresponent amb l'opció GPIO\_Output en el cas de ser un sortida digital o GPIO\_Input en cas de ser una entrada (veure figura 78).

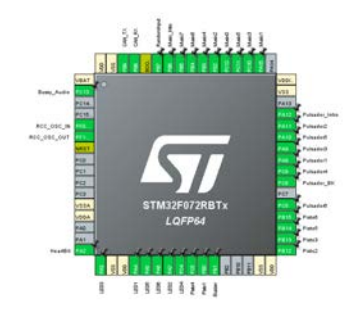

*Figura 78. Esquema GPIO STM32F072*

### 5.3.4 Configuració CAN BUS

La velocitat de transmissió que aconsella el datasheet[8] del microcontrolador és de 125 kbits/s. Com que és un baudrate molt comú, el fabricant ja ens proporciona els valors dels registres per obtenir un funcionament òptim (Figura 79).

| <b>User Constants</b><br>๏            | <b>NVIC Settings</b><br><b>GPIO Settings</b><br>◉ |
|---------------------------------------|---------------------------------------------------|
|                                       | <b>C</b> Parameter Settings                       |
| Configure the below parameters :      |                                                   |
| Q Search (Crt/+F)<br>ത<br>ര           |                                                   |
| <b>Bit Timings Parameters</b>         |                                                   |
| Prescaler (for Time Quantum) 24       |                                                   |
| <b>Time Quantum</b>                   | 5000ns                                            |
| Time Quanta in Bit Segment 1 13 Times |                                                   |
| Time Quanta in Bit Segment 2 2 Times  |                                                   |
| ReSynchronization Jump Wi 1 Time      |                                                   |
| <b>Basic Parameters</b>               |                                                   |
| Time Triggered Communicati Disable    |                                                   |
| Automatic Bus-Off Manage              | Enable                                            |
| Automatic Wake-Up Mode                | Enable                                            |
| Automatic Retransmission              | Disable                                           |
| Receive Fifo Locked Mode              | <b>Disable</b>                                    |
| <b>Transmit Fifo Priority</b>         | <b>Disable</b>                                    |
| $\vee$ Advanced Parameters            |                                                   |
| <b>Operating Mode</b>                 | Normal                                            |
|                                       |                                                   |

*Figura 79. Registres CAN BUS STM32F072*

### 5.3.5 Watch Dog Timer

Els microcontroladors, en circumstàncies no previstes, poden quedar-se bloquejats i necessitar la intervenció d'ajuda externa.

El Watch Dog Timer (WDT), té la funció de resetejar el microcontrolador després d'un període determinat de temps. El seu funcionament és semblant a una interrupció per desbordament de timer. En el cas del WDT, en comptes de saltar a una subrutina, genera una interrupció que provoca el reset automàtic del microcontrolador.

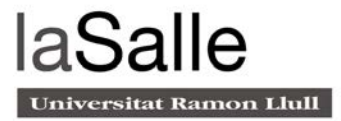

## 5.4 Trames CAN BUS

L'opció multi usuari permet realitzar activitats conjuntes entre diferents dispositius. La comunicació entre aquests, és per mitjà de trames de dades. Des del punt de vista teòric, cada trama es divideix en dues seccions diferents: l'identificador i el camp de dades (veure Figura 80).

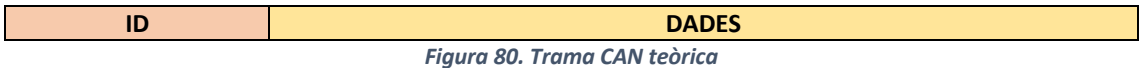

L'identificador, és un número que s'atribueix a cada dispositiu. Aquest, ha de ser únic i no es pot repetir en cap node de la xarxa. El camp de dades és la informació del missatge (Max 8 bytes).

L'estructura que segueix aquesta xarxa és de *master-Slave*. Un dels nodes és l'encarregat de gestionar tota la lògica de l'activitat mentre que els altres només envien trames quan aquest ho demana. Com que els dispositius que hi ha a la xarxa no sempre són els mateixos, el rol de màster ha de ser dinàmic. El màster és aquell dispositiu connectat a la xarxa amb el número d'identificació més alt.

Així doncs, abans de començar una activitat multi-usuari, tots els dispositius fan un Broadcast<sup>8</sup> del seu ID(Figura 81) guardant els dels altres en memòria. Com que tots els IDs són diferents, tots coincideixen en quin dispositiu és el màster.

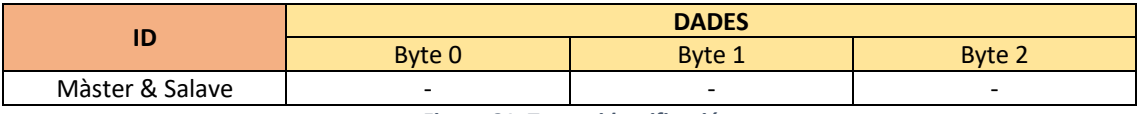

*Figura 81. Trama identificació*

Com s'ha explicat en la Secció 3.2, hi ha dues activitats multi usuari diferents: aprendre a llegir i aprendre a escriure. En funció de l'activitat que es realitzi, el camp de dades té diferents significats.

En el cas d'aprendre a llegir, el màster envia la següent trama (Figura 82) informant quines són les tres paraules que ha de reproduir el dispositiu.

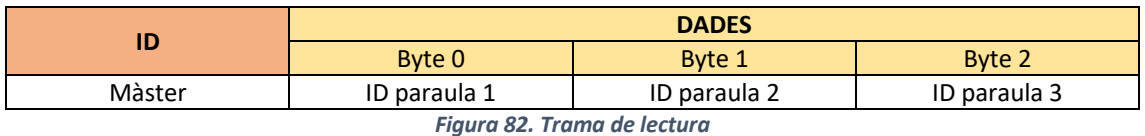

Cada dispositiu, té guardada en memòria una taula on relaciona cada byte amb una paraula en concret. Aquesta taula, és la mateixa per tots els dispositius. D'aquesta manera tots els dispositius accedeixen a la mateixa informació. Cal tenir en compte que l'ordre de les paraules en la trama és important, ja que la paraula ubicada en el byte 0 correspon a la paraula correcte.

<sup>8</sup> Missatge que transmeten tots els membres de la xarxa.

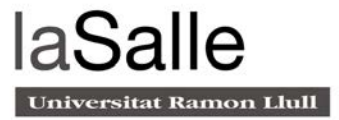

En aquesta activitat doncs, la primera paraula és la que s'haurà de representar a través de la cel.la Braille, i les altres dues, són les que es faran servir per preguntar a l'usuari què ha llegit.

En el cas d'aprendre a escriure, el màster únicament envia el byte 0 informant als dispositius de la paraula que ha d'escriure l'usuari (Figura 83).

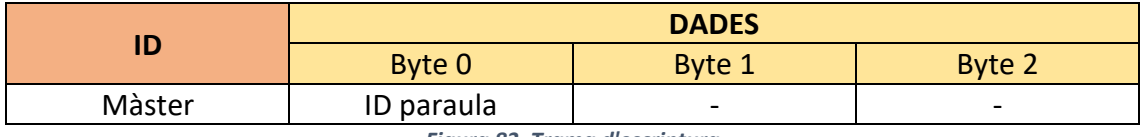

*Figura 83. Trama d'escriptura*

Una vegada s'acaba la partida, tant en escriure com en llegir, tots els dispositius (inclòs el màster) envien a la xarxa el resultat. Aquest, indica si l'usuari ha encertat la paraula o l'ha fallat. D'aquesta manera tots els dispositius tenen els resultats de tots els usuaris connectats a la xarxa.

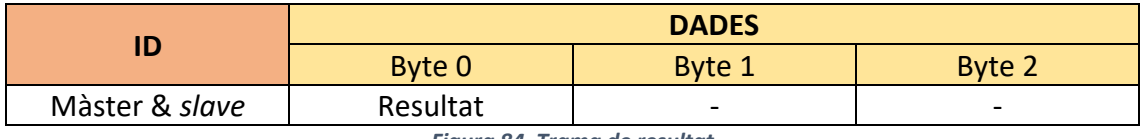

*Figura 84. Trama de resultat*

El byte de resultat (Figura 84) pot tenir dos possibles valors:

- L'usuari ha encertat la paraula: 0xAA
- L'usuari ha fallat la paraula: 0xBB

Una vegada s'ha acabat l'activitat, com que tots els usuaris tenen els resultats de tothom, cada dispositiu informa si ha guanyat, empatat o perdut la partida.

Paral·lelament a l'activitat, cada 60 segons, tots els dispositius envien una trama especial per informar que segueixen connectats a la xarxa (Figura 85).

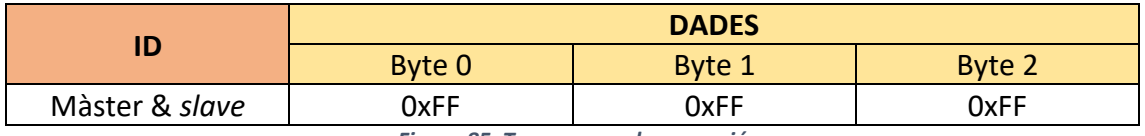

*Figura 85. Trama error de connexió*

Aquesta trama la llegeixen tots els dispositius. En el cas que algun dispositiu *slave* no enviï la trama, el màster l'esborra de la llista d'usuaris connectats i continua amb l'activitat.

En cas de ser el màster qui s'ha desconnectat, s'acaba l'activitat, informant als usuaris amb un missatge de veu. Aquest control d'errors, atribueix robustesa al sistema.

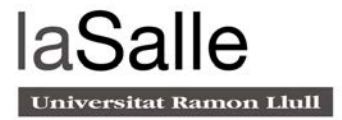

### 5.5 Procés de construcció

En el procés de construcció, en primer lloc s'ha subjectat el controlador a la part superior dreta de la caixa (Figura 86) intentant no obstaculitzar la cel·la Braille (Figura 89). A més, s'han instal·lat dos polsadors nous als laterals (Figura 87 i 88) i enganxat el altaveu a la base (Figura 84). Per acabar, s'han realitzat totes les connexions pertinents (Figura 91).

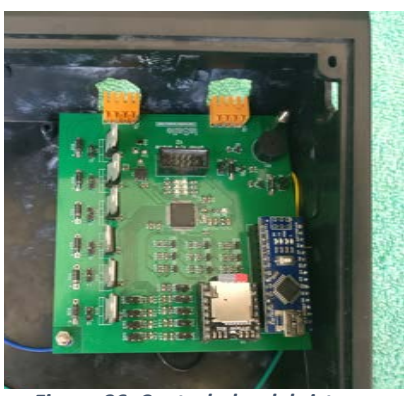

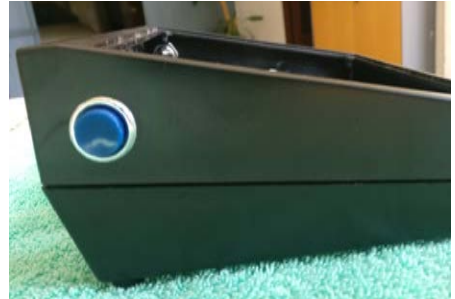

*Figura 88. Polsador lateral esquerra del sistema Figura 89. Cablejat cel·la Braille*

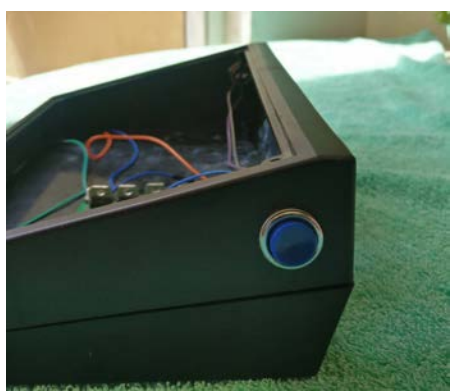

*Figura 86. Controlador del sistema Figura 87. Polsador lateral dret del sistema*

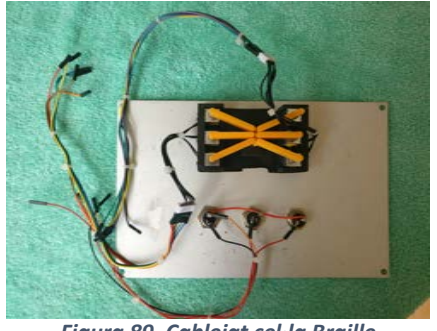

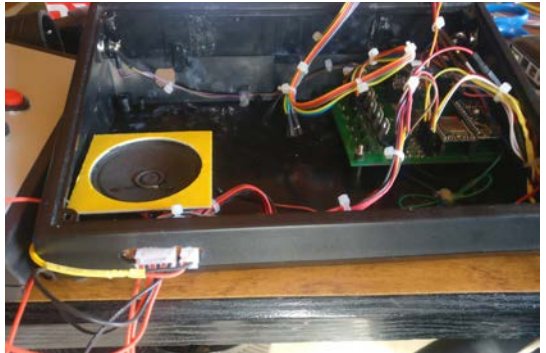

*Figura 90. Cablejat sistema de lectura*

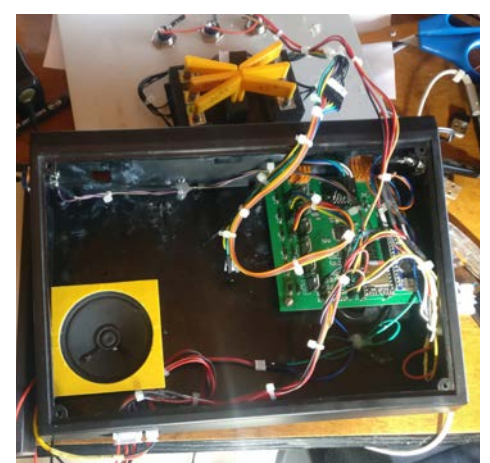

*Figura 91. Cablejat altaveu*

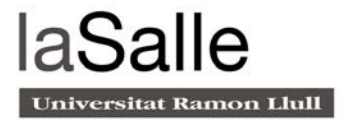

# 6. Un producte en funcionament

A continuació, s'exemplifica el funcionament del sistema a través d'unes activitats de lectura i escriptura senzilles. Aquestes, només formen part d'una prova de concepte i, per tant, en un futur es podrien fer activitats més complexes adaptades a les diferents necessitats.

Els quadres de text indiquen els comentaris literals que realitza el sistema per mitjà d'un sintetitzador de veu. A l'iniciar el dispositiu, el sistema exposa les activitats que pot realitzar l'usuari.

*Selecciona quina acció vols realitzar:*

- *Primer botó: Aprendre a llegir*
- *Segon botó: Aprendre a escriure*
- *Tercer botó: Opció multi jugador*

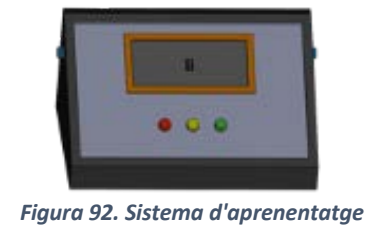

*Braille*

Utilitzant els tres botons de la part central, l'usuari selecciona l'opció que desitja (Figura 92):

### 6.1 Activitats individuals

A continuació es descriu com es desenvolupa l'activitat de lectura i escriptura en el mode individual.

### 6.1.1 Aprendre a llegir

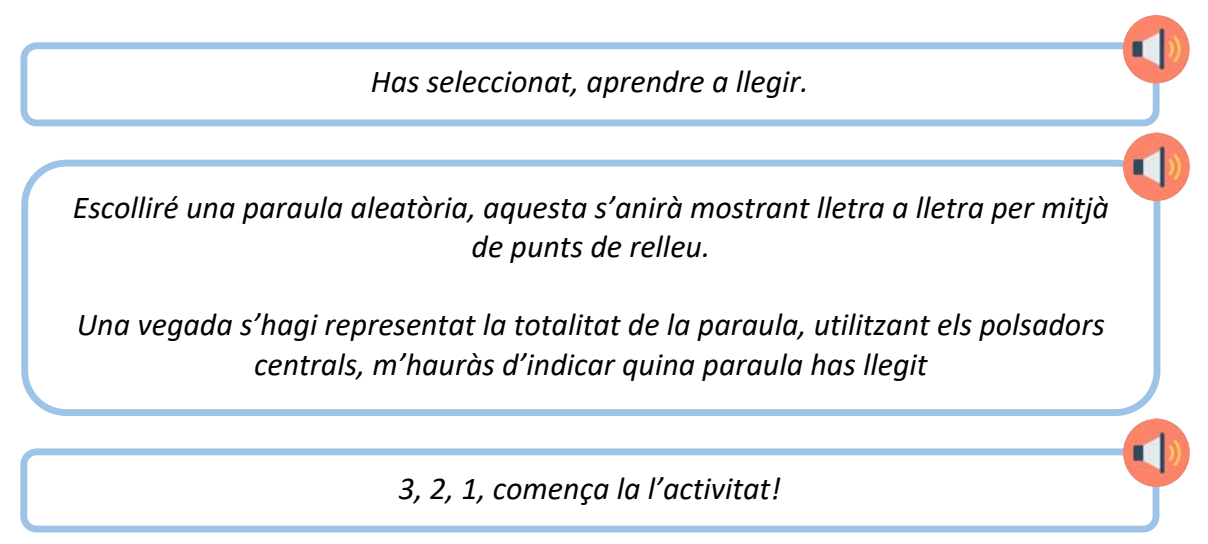

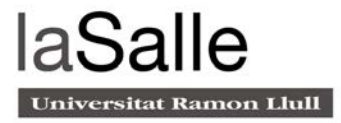

El sistema escull una paraula aleatòria a través de la matriu de punts de relleu, tal com mostra la figura 93.

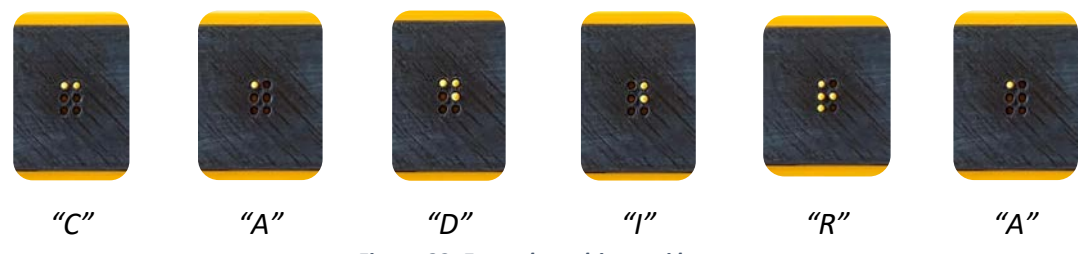

*Figura 93. Exemple multi usuari lectura*

Per canviar de lletra, s'utilitzen els dos polsadors laterals (veure figura 94). El de l'esquerra s'utilitza per tornar a la lletra anterior, i el de la dreta per avançar a la següent.

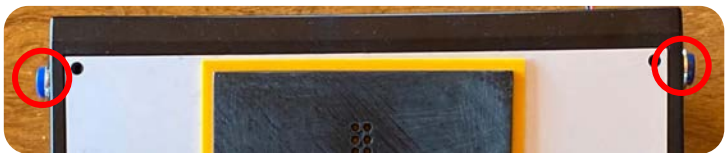

*Figura 94. Polsadors laterals*

Seguidament, el sistema reprodueix tres paraules i, a través dels polsadors centrals representats en la figura 95, l'usuari ha d'indicar quina paraula ha llegit.

*Selecciona quina és la paraula que has llegit: 1. CIGNE 2. CADIRA 3. CORDA*

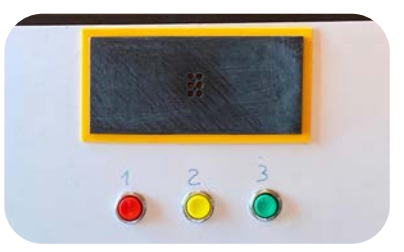

*Figura 95. Polsadors centrals*

En aquest cas, la paraula correcta és "cadira", per tant, si l'usuari prem el segon polsador, el sistema informa que la paraula és correcta (Figura 96). En cas contrari, s'informa que ho ha fet incorrectament (Figura 97).

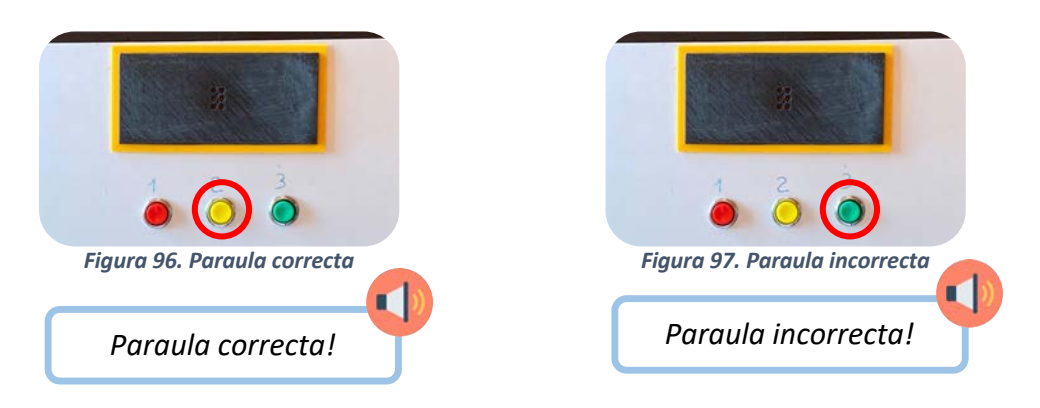

El sistema repeteix la seqüència explicada anteriorment, dues vegades més. És a dir, en cada activitat l'usuari llegeix tres paraules. En finalitzar, el sistema informa dels resultats de la següent manera:

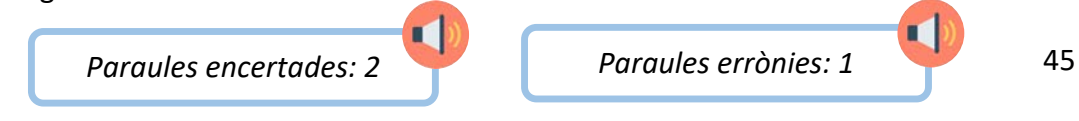

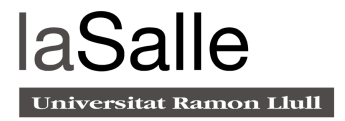

 $\blacksquare$ 

 $\blacksquare$ 

 $\blacksquare$ 

### 6.1.2 Aprendre a escriure

Per seleccionar l'opció d'escriure, s'ha d'incorporar un segon mòdul al sistema, com es pot veure a la figura 98. Aquest, està format per una matriu de sis polsadors que representen la cel·la Braille.

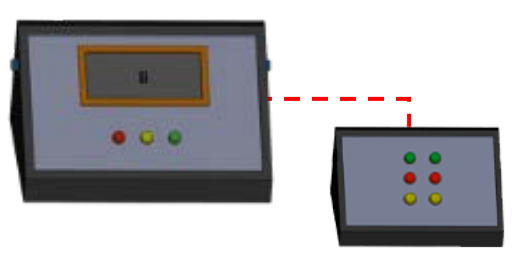

*Figura 98. Mòdul escriptura*

Per començar l'activitat d'escriure, s'ha de prémer el segon polsador central.

*Has seleccionat aprendre a escriure.*

*Escolliré una paraula i tu l'hauràs d'escriure lletra a lletra utilitzant la matriu de sis polsadors.* 

*Prem el botó lateral de la dreta per enregistrar la lletra. Quan hagis acabat d'escriure la paraula sencera, prem el botó lateral de l'esquerra.* 

*3, 2, 1, la paraula a escriure és: CLIMA*

La figura 99 mostra el procés d'escriptura. Per una banda, s'escriu en la matriu de polsadors i, per l'altra, es mostra la lletra en la cel·la Braille, permetent a l'usuari verificar la lletra que ha escrit. Això, permet a l'usuari verificar que ha escrit el que volia.

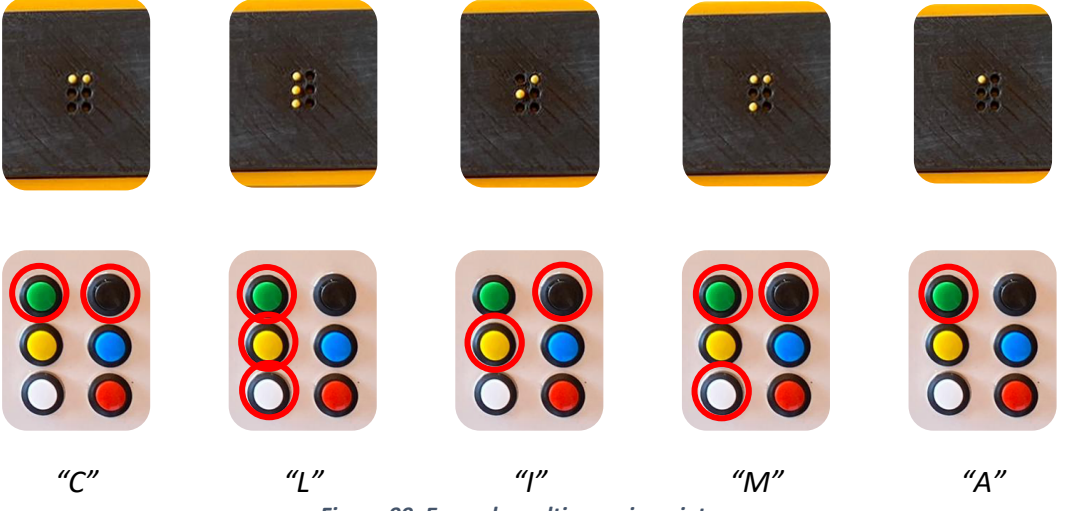

*Figura 99. Exemple multi usuari escriptura*

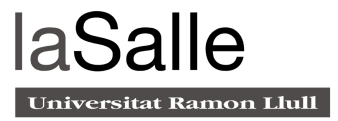

El polsador lateral de la dreta té la funció d'enregistrar la lletra i passar a la següent. Quan s'ha acabat d'escriure la totalitat de la paraula, es prem el botó lateral de l'esquerra (Figura 100).

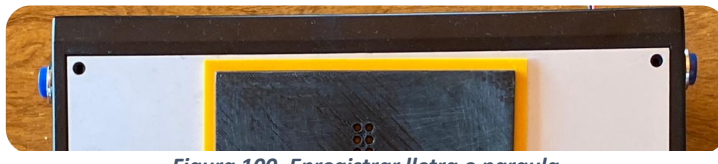

*Figura 100. Enregistrar lletra o paraula*

En el cas mostrat anteriorment (veure figura 99), la veu en off informa que la paraula és correcta. Si no és així, s'informa que la paraula és errònia.

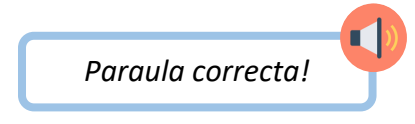

El sistema repeteix la seqüència explicada anteriorment, dues vegades més. És a dir, en cada activitat l'usuari escriu tres paraules. En acabar, el sistema informa dels resultats de la següent manera:

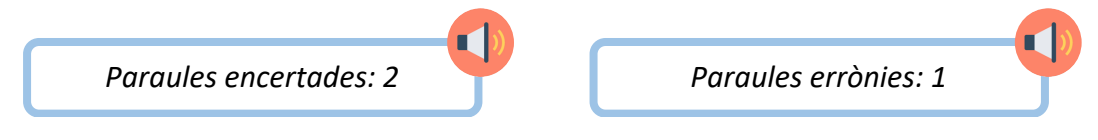

### 6.2 Activitats multi usuari

Aquesta tercera opció permet que diversos usuaris puguin participar conjuntament de les activitats. Per fer-ho, cada usuari ha de tenir en possessió un dispositiu, que connectarà amb la resta de jugadors tal i com mostra la figura 101.

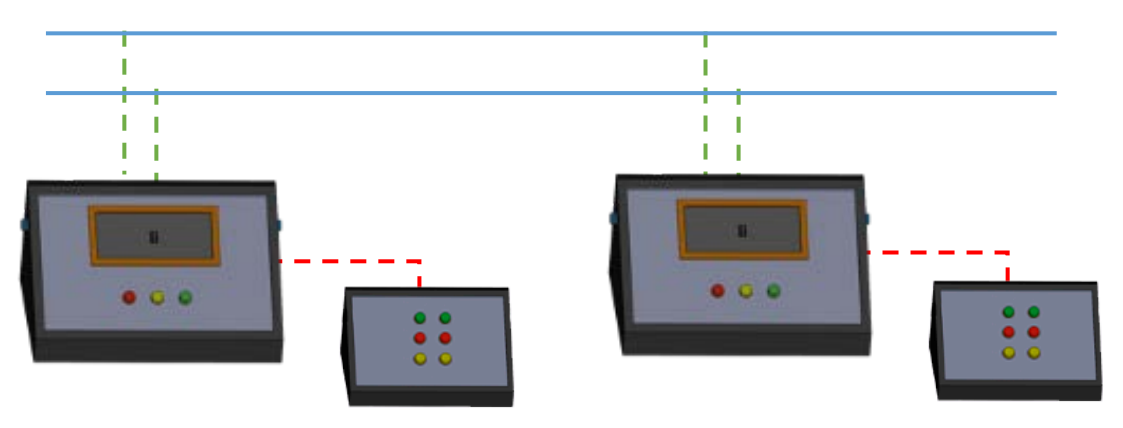

*Figura 101. Esquema connexió multi usuari*

A continuació, s'explica el funcionament d'una activitat multi usuari. Com que no es disposa d'un segon dispositiu, s'exemplifica el funcionament multi jugador a partir de la simulació de dos sistemes més. Per tant, s'exemplifica l'activitat entre tres usuaris. Per fer-ho, s'utilitza el software CAN analyser<sup>9</sup>.

<sup>9</sup> Software que permet enviar i rebre trames de CAN

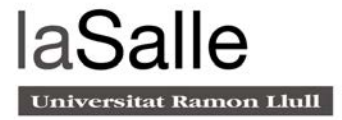

п

Una vegada tots els dispositius s'han connectat físicament entre ells , han de prémer el tercer polsador (opció multi jugador). Llavors, el sistema reprodueix:

*Has seleccionat l'opció multi jugador, espera uns segons mentre es realitza la connexió amb els altres dispositius.*

A continuació, tots els nodes envien a la xarxa el seu ID per tal d'informar als altres dispositius que ja estan a punt per començar l'activitat. L'ID és el número que utilitza cada dispositiu per identificar-se. En aquest cas tenim els tres següents:

- ID dispositiu físic: 0x3D09990
- ID dispositiu virtual 1: 0xAAAAAA
- ID dispositiu virtual 2: 0xBBBBBB

En la figura 102, es pot observar com els dispositius envien el seu ID per informar als altres dispositius que estan a punt per començar l'activitat.

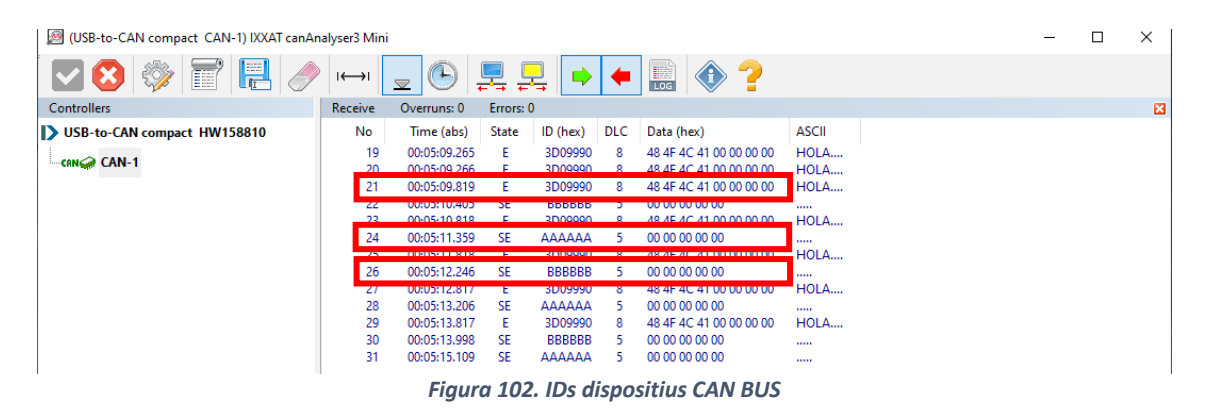

Passats uns segons, cada dispositiu informa a l'usuari de l'estat de la connexió i del número d'usuaris que ha trobat a la xarxa.

*Connexió realitzada correctament. S'han trobat dos usuaris connectats a la xarxa*

Com s'ha explicat en la Secció 5.4, l'usuari amb l'ID més alt, és el responsable de seleccionar l'acció que es vol realitzar. A més, és l'encarregat de gestionar tota la lògica de l'activitat, convertint-se en una estructura *master-slave*. Com que cada dispositiu té guardats tots els IDs dels usuaris connectats a la xarxa, tots coincideixen en l'ID més alt.

*Hi ha dos jocs disponibles, si es prem el primer botó, llegireu tres paraules utilitzant els punts de relleu. L'usuari que més paraules encerta, guanya.*

*Si es prem el segon botó, diré tres paraules i les haureu d'escriure utilitzant la matriu de sis polsadors. L'usuari que escrigui més paraules correctament, guanya.*

 $\blacksquare$ 

П

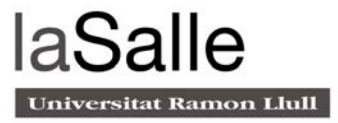

r

L'usuari amb el ID més alt, sabrà que ell és el responsable de seleccionar l'activitat, perquè el seu dispositiu pitarà dues vegades.

*A continuació un dels usuaris escoltarà un "doble pip", ell serà el responsable de seleccionar el joc que es vol jugar. Molta sort!*

A continuació s'explica el funcionament de les activitats d'aprenentatge de lectura i escriptura a nivell grupal:

#### 6.2.1 Aprendre a llegir

El funcionament de l'activitat és el següent: cada jugador haurà de llegir lletra a lletra la paraula que mostra el seu dispositiu. Seguidament, diuen en veu alta tres paraules on una d'elles és la correcta. L'usuari ha d'escollir quina és la paraula que ha llegit. A continuació es descriu el funcionament intern del sistema:

Quan es selecciona l'activitat de llegir, tal com es pot observar a la figura 103, el màster envia la següent trama de CAN als dispositius connectats a la xarxa: 05 00 03

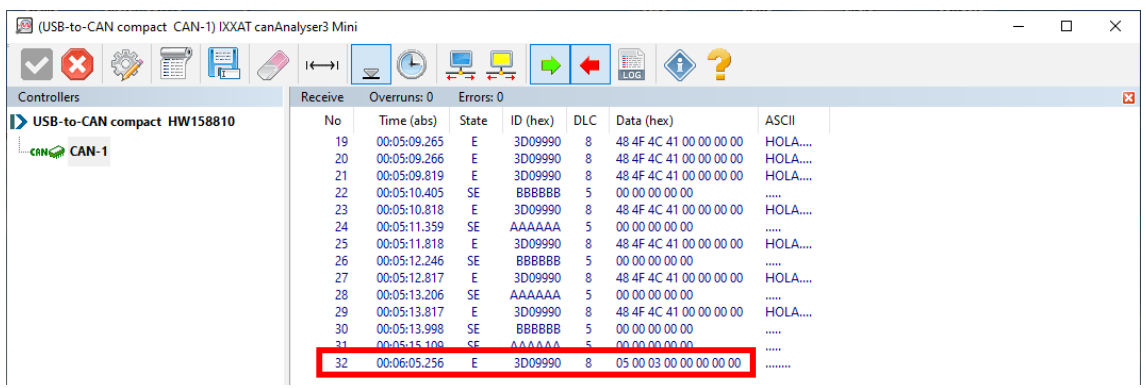

*Figura 103. Trama màster opció llegir*

Aquestes tres bytes (05 00 03) equivalen a les tres paraules que dirà el sistema en veu alta. El primer byte de la trama, és la paraula que ha de representar la matriu de punts de relleu. La figura 103 és la paraula que es mostrarà a través de la cel·la Braille.

- 0x05 -> Corda (correcta)
- $\bullet$  0x00 -> Clima
- $\bullet$  0x03 > Cadira

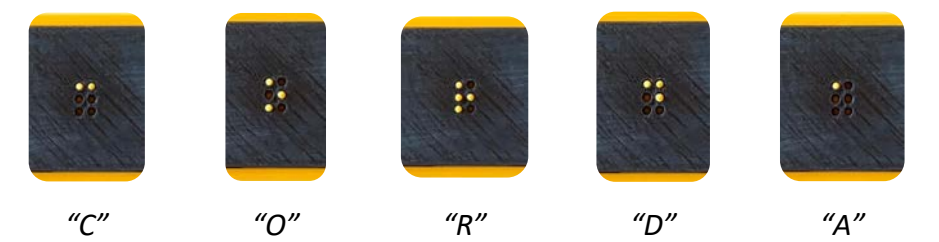

*Figura 104. Exemple lectura multi usuari*

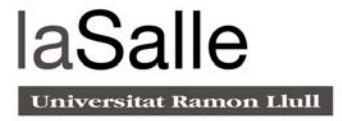

Per canviar de lletra, s'utilitzen els dos polsadors laterals (veure figura 100).

Seguidament, el sistema informa aleatòriament de les tres paraules i, a través dels polsadors centrals (Figura 105), l'usuari indica quina ha llegit.

*Selecciona quina és la paraula que has llegit: 1. CADIRA 2. CLIMA 3. CORDA*

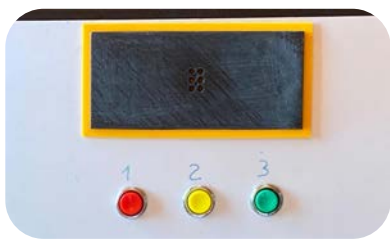

*Figura 105. Polsadors centrals*

L'usuari prem el polsador número 3. Per tant, el sistema informa que la paraula és correcta (Figura 106).

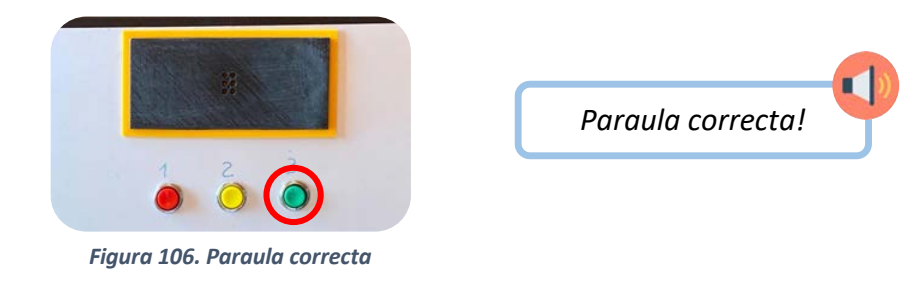

Una vegada el sistema informa que l'usuari ha encertat la paraula (Figura 107), ho comunica als altres nodes de la xarxa enviant el següent byte: 0xAA

| (USB-to-CAN compact CAN-1) IXXAT canAnalyser3 Mini |           |                     |           |               |            |                                                                                                    |              |  | □ | × |
|----------------------------------------------------|-----------|---------------------|-----------|---------------|------------|----------------------------------------------------------------------------------------------------|--------------|--|---|---|
| 冒<br>E                                             | $\mapsto$ | (<br>$\sum$         | 몽<br>통    |               |            | $\begin{tabular}{ c c } \hline \quad \quad & \quad \quad & \quad \quad \\ \hline \quad \quad & \quad \quad & \quad \quad \\ \hline \quad \quad & \quad \quad & \quad \quad \\ \hline \end{tabular}$ |              |  |   |   |
| <b>Controllers</b>                                 | Receive   | Overruns: 0         | Errors: 0 |               |            |                                                                                                    |              |  |   | 図 |
| USB-to-CAN compact HW158810                        | <b>No</b> | Time (abs)          | State     | $ID$ (hex)    | <b>DLC</b> | Data (hex)                                                                                                    | <b>ASCII</b> |  |   |   |
|                                                    | 19        | 00:05:09.265        | F         | 3D09990       | 8          | 48 4F 4C 41 00 00 00 00                                                                                                    | HOLA         |  |   |   |
| $\sim$ CAN-1                                       | 20        | 00:05:09.266        |           | 3D09990       | 8          | 48 4F 4C 41 00 00 00 00                                                                                                    | HOLA         |  |   |   |
|                                                    | 21        | 00:05:09.819        | Е         | 3D09990       | 8          | 48 4F 4C 41 00 00 00 00                                                                                                    | HOLA         |  |   |   |
|                                                    | 22        | 00:05:10.405        | SF        | <b>BBBBBB</b> | -5         | 00 00 00 00 00                                                                                                    |              |  |   |   |
|                                                    | 23        | 00:05:10.818        | Е         | 3D09990       | 8          | 48 4F 4C 41 00 00 00 00                                                                                                    | HOLA         |  |   |   |
|                                                    | 24        | 00:05:11.359        | -SE       | AAAAAA        | 5          | 00 00 00 00 00                                                                                                    |              |  |   |   |
|                                                    | 25        | 00:05:11.818        | Ε         | 3D09990       | 8          | 48 4F 4C 41 00 00 00 00                                                                                                    | HOLA         |  |   |   |
|                                                    | 26        | 00:05:12.246        | <b>SE</b> | <b>BBBBBB</b> | -5         | 00 00 00 00 00                                                                                                    |              |  |   |   |
|                                                    | 27        | 00:05:12.817        | Ε         | 3D09990       | 8          | 48 4F 4C 41 00 00 00 00                                                                                                    | HOLA         |  |   |   |
|                                                    | 28        | 00:05:13.206        | SE        | AAAAAA        | 5          | 00 00 00 00 00                                                                                                    |              |  |   |   |
|                                                    | 29        | 00:05:13.817        | Ε         | 3D09990       | 8          | 48 4F 4C 41 00 00 00 00                                                                                                    | HOLA         |  |   |   |
|                                                    | 30        | 00:05:13.998        | SE        | <b>BBBBBB</b> | 5          | 00 00 00 00 00                                                                                                    |              |  |   |   |
|                                                    | 31        | 00:05:15.109        | <b>SE</b> | AAAAAA        |            | 00 00 00 00 00                                                                                                    |              |  |   |   |
|                                                    | ר כ       | <b>00-06-05 256</b> |           | 2000000       |            | 05.00.02.00.00.00.00.00                                                                                                    |              |  |   |   |
|                                                    | 33        | 00:06:37.529        | Ε         | 3D09990       | 8          | AA 00 03 00 00 00 00 00                                                                                                    |              |  |   |   |
|                                                    |           |                     |           |               |            |                                                                                                    |              |  |   |   |

*Figura 107. L'usuari ha encertat la paraula*

Aquest byte, informa els altres nodes si l'usuari ha encertat o no la paraula.

- 0xAA -> L'usuari ha encertat la paraula
- 0xBB -> L'usuari no ha encertat la paraula

Fins que la resta d'usuaris no enviïn els resultats, l'activitat no continua.

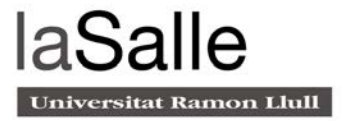

En la figura 108, es pot observar com l'usuari amb l'ID 0xAAAAAA ha encertat la paraula i l'usuari 0xBBBBBB, no.

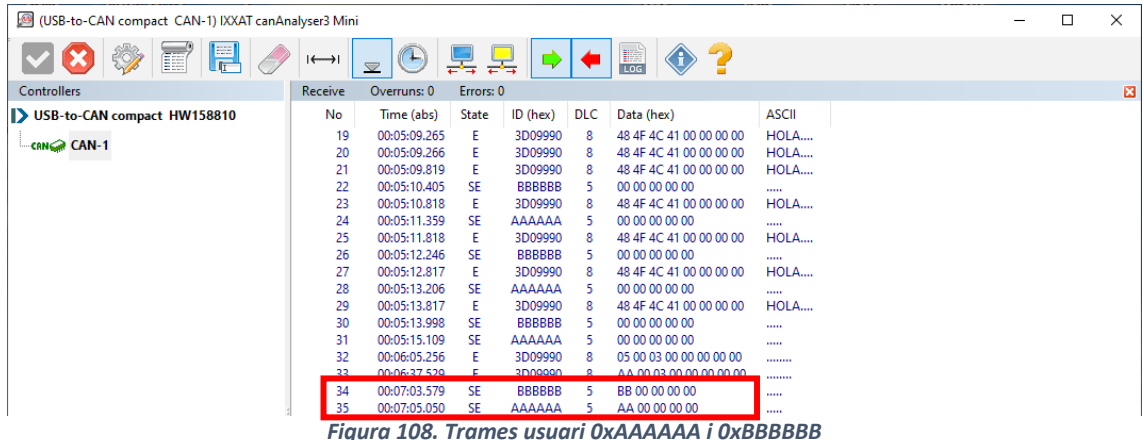

Ara que ja han respost tots tres usuaris, continua l'activitat repetint la mateixa metodologia (Figura 109).

| (USB-to-CAN compact CAN-1) IXXAT canAnalyser3 Mini |                |                     |           |               |            |                                                                |              |   |
|----------------------------------------------------|----------------|---------------------|-----------|---------------|------------|----------------------------------------------------------------|--------------|---|
| $\blacksquare$<br>面<br>₩                           | $\mapsto$      | $(+)$<br>$\sum$     | 통         | 복             |            | $\begin{array}{c}\n\bullet \\ \bullet \\ \bullet\n\end{array}$ |              |   |
| <b>Controllers</b>                                 | <b>Receive</b> | Overruns: 0         | Errors: 0 |               |            |                                                                |              | z |
| USB-to-CAN compact HW158810                        | <b>No</b>      | Time (abs)          | State     | ID (hex)      | <b>DLC</b> | Data (hex)                                                     | <b>ASCII</b> |   |
|                                                    | 19             | 00:05:09.265        | Ε         | 3D09990       | 8          | 48 4F 4C 41 00 00 00 00                                        | HOLA         |   |
| $CAN-1$                                            | 20             | 00:05:09.266        | Ε         | 3D09990       | 8          | 48 4F 4C 41 00 00 00 00                                        | HOLA         |   |
|                                                    | 21             | 00:05:09.819        | Ε         | 3D09990       | 8          | 48 4F 4C 41 00 00 00 00                                        | HOLA         |   |
|                                                    | 22             | 00:05:10.405        | <b>SE</b> | <b>BBBBBB</b> | 5          | 00 00 00 00 00                                                 |              |   |
|                                                    | 23             | 00:05:10.818        | Ε         | 3D09990       | 8          | 48 4F 4C 41 00 00 00 00                                        | HOLA         |   |
|                                                    | 24             | 00:05:11.359        | <b>SE</b> | AAAAAA        | 5          | 00 00 00 00 00                                                 |              |   |
|                                                    | 25             | 00:05:11.818        | Ε         | 3D09990       | 8          | 48 4F 4C 41 00 00 00 00                                        | HOLA         |   |
|                                                    | 26             | 00:05:12.246        | <b>SE</b> | <b>BBBBBB</b> | 5          | 00 00 00 00 00                                                 |              |   |
|                                                    | 27             | 00:05:12.817        | Ε         | 3D09990       | 8          | 48 4F 4C 41 00 00 00 00                                        | HOLA         |   |
|                                                    | 28             | 00:05:13.206        | -SE       | AAAAAA        | -5         | 00 00 00 00 00                                                 |              |   |
|                                                    | 29             | 00:05:13.817        | Ε         | 3D09990       | 8          | 48 4F 4C 41 00 00 00 00                                        | HOLA         |   |
|                                                    | 30             | 00:05:13.998        | -SE       | <b>BBBBBB</b> | -5         | 00 00 00 00 00                                                 |              |   |
|                                                    | 31             | 00:05:15.109        | -SE       | AAAAAA        | 5          | 00 00 00 00 00                                                 |              |   |
|                                                    | 32             | 00:06:05.256        | Ε         | 3D09990       | 8          | 05 00 03 00 00 00 00 00                                        |              |   |
|                                                    | 33             | 00:06:37.529        | Ε         | 3D09990       | 8          | AA 00 03 00 00 00 00 00                                        |              |   |
|                                                    | 34             | 00:07:03.579        | <b>SE</b> | <b>BBBBBB</b> |            | BB 00 00 00 00                                                 |              |   |
|                                                    | DR.            | <b>00:07:05.050</b> | CE.       | <b>AAAAAA</b> |            | A A 00.00.00.00                                                | 11111        |   |
| $HCD + \alpha$ CAN compact CAN 1.                  | 36             | 00:07:09.188        | Ε         | 3D09990       | 8          | 00 01 04 00 00 00 00 00                                        |              |   |

*Figura 109. Màster envia una trama amb tres paraules*

El sistema repeteix la seqüència explicada anteriorment, dues vegades més. És a dir, en cada activitat els usuaris llegeixen tres paraules. Al final de cada activitat, els sistemes informen als seus usuaris dels resultats. En primer lloc, del número de paraules encertades i errònies i, en segon lloc, si ha guanyat, perdut o empatat l'activitat.

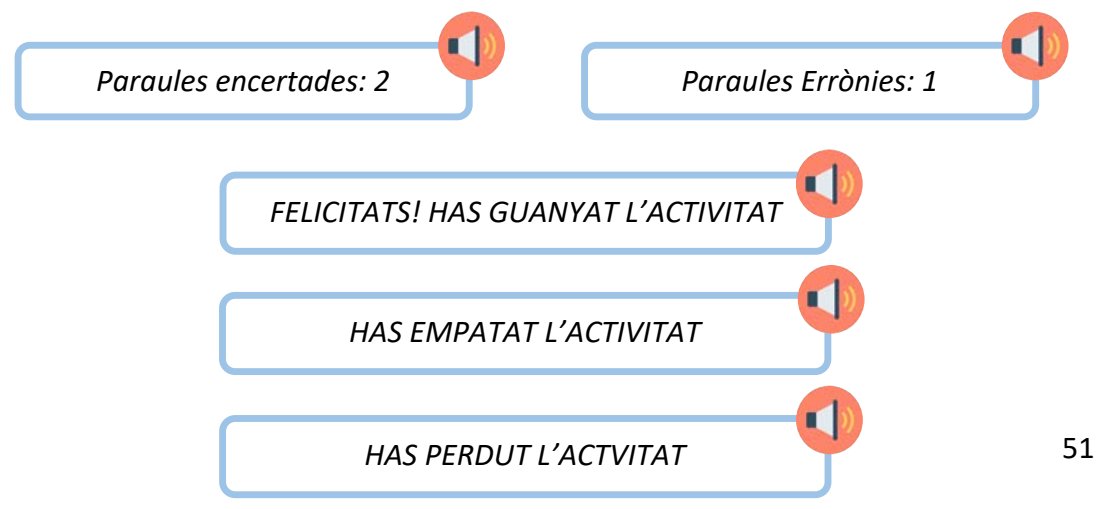

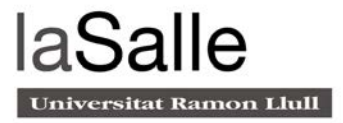

### 6.2.2 Aprendre a escriure

Quan es selecciona l'activitat d'escriure, el màster envia el següent byte als nodes connectats a la xarxa: 0x03 (Figura 110).

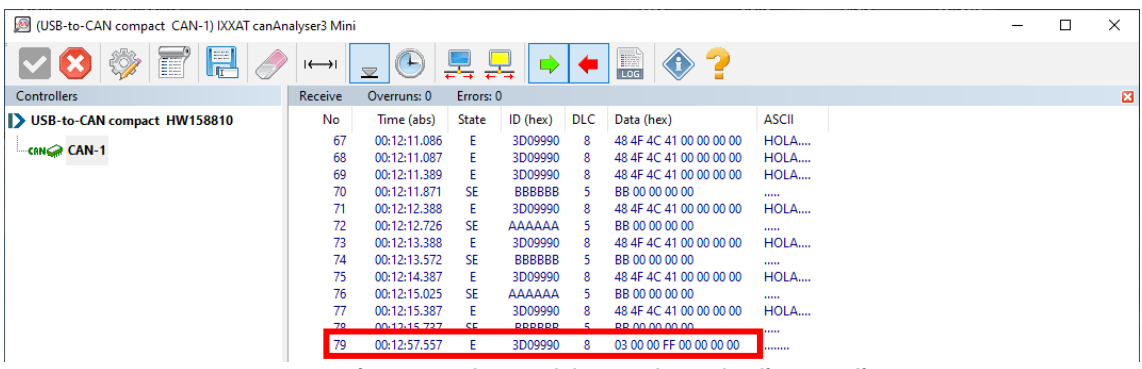

*Figura 110. Màster envia byte amb la paraula que ha d'escriure l'usuari*

Recordant l'opció d'escriure, el sistema indica quina és la paraula que s'ha d'escriure a través de la matriu de polsadors (Figura 111). Una vegada escrita, el sistema indica si està escrita correctament.

El primer byte equival a l'ID de la paraula que ha de ser escrita.

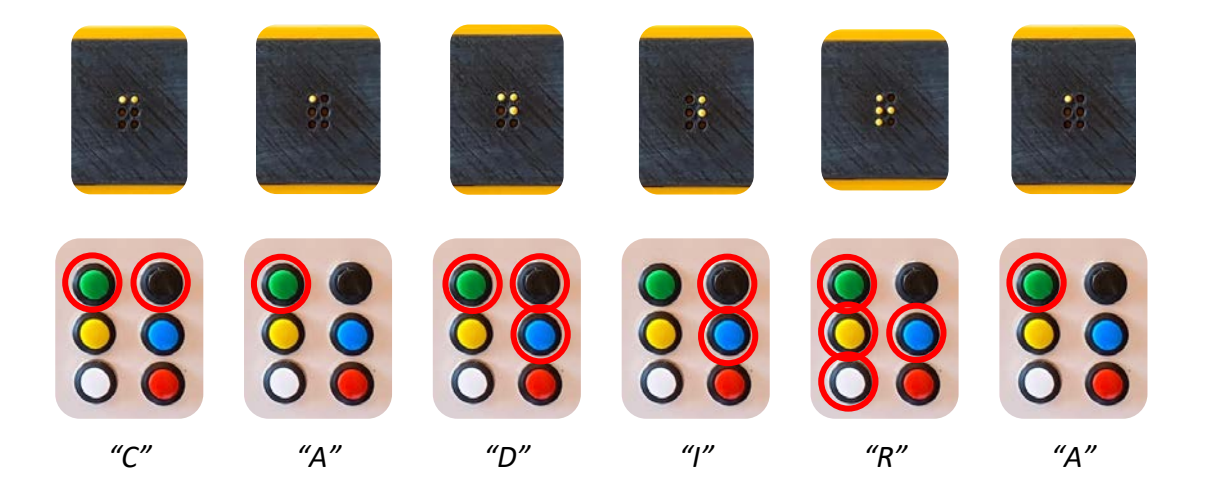

• 0x03 -> Cadira

*Figura 111.Exemple escriptura multi usuari*

L'usuari introdueix la paraula correctament. Per tant, el sistema informa que és correcta.

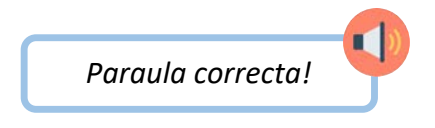

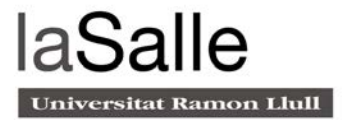

# 6.3 Control d'errors

El sistema està configurat per reaccionar quan hi ha alguna anomalia. A part del Watch Dog timer, és a dir, que el microcontrolador es reiniciï en el cas que quedi bloquejat, el sistema està programat per reaccionar en altres situacions, principalment en l'opció multi usuari.

Quan un usuari vol iniciar multi usuari, aquest, busca els altres dispositius i es crea internament una llista amb els IDs dels usuaris que jugarà. Per tal de no fer una espera infinita, si no hi ha cap usuari connectat, el sistema només busca durant sis segons. En el cas que no en trobi cap, o no s'hagi connectat correctament a la xarxa, el sistema diu el següent missatge:

*No s'ha trobat cap usuari a la xarxa, assegura't que el cable està connectat correctament i torna-ho a intentar.* 

Com s'ha explicat anteriorment (veure secció 9.2.1), el dispositiu que es connecta a la xarxa amb l'ID més alt és el màster. Tenir el rol de màster significa ser qui gestiona tota la l'activitat. Aquest, cada 20 segons envia un missatge als altres dispositius preguntant si continuen connectats a la xarxa. Si responen abans de 5 segons, l'activitat continua amb normalitat. En cas contrari, el màster esborra de la llista el dispositiu que no l'ha contestat i continua l'activitat. Si això passa quan hi ha només dos usuaris, l'activitat s'acaba i s'informa a l'usuari amb el següent missatge:

*S'ha acabat la l'activitat, el contrincant s'ha desconnectat de la xarxa.* 

Recordem que una activitat està formada per tres paraules. Si algun dels usuaris (que no sigui el màster) tarda més de 60 segons en passar a la següent paraula, el màster l'esborra de la llista d'usuaris i el fa fora de l'activitat, que no pot continuar fins que tots els usuaris han enviat l'encert o error de la paraula en curs. Així doncs, el màster pot fer fora a un usuari per evitar que l'activitat quedi en standby perpètuament. Aquesta funcionalitat motiva als als usuaris a respondre amb rapidesa. L'usuari que queda fora, escolta el següent missatge:

*S'ha acabat la l'activitat, has tardat més de 60 segons a realitzar l'activitat*

En el cas que l'usuari que es desconnecta de la xarxa o tarda més de 60 segons en enviar els resultats de la paraula és el màster, acaba l'activitat. Aquesta, finalitza per tots els usuaris, enviant el següent missatge de veu:

*L'activitat s'ha acabat, torna-ho a intentar més tard*

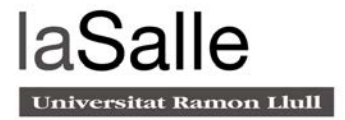

# 7. Cost del projecte i estimació temporal

### **Cost del projecte**

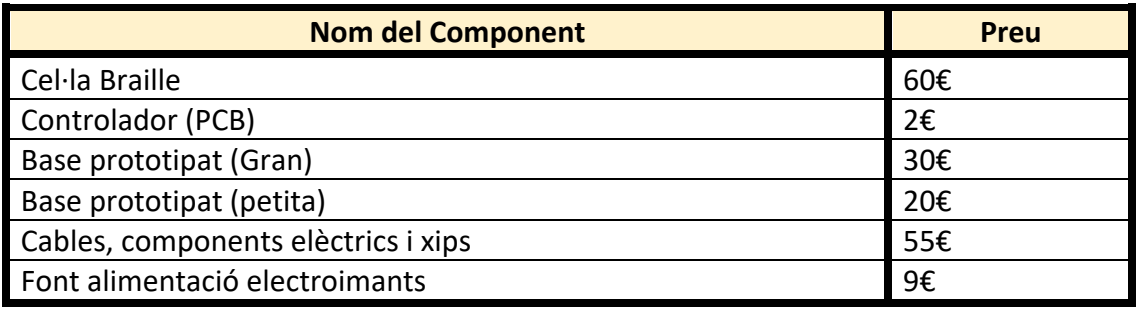

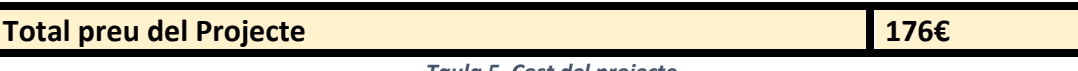

*Taula 5. Cost del projecte*

#### **Estimació temporal**

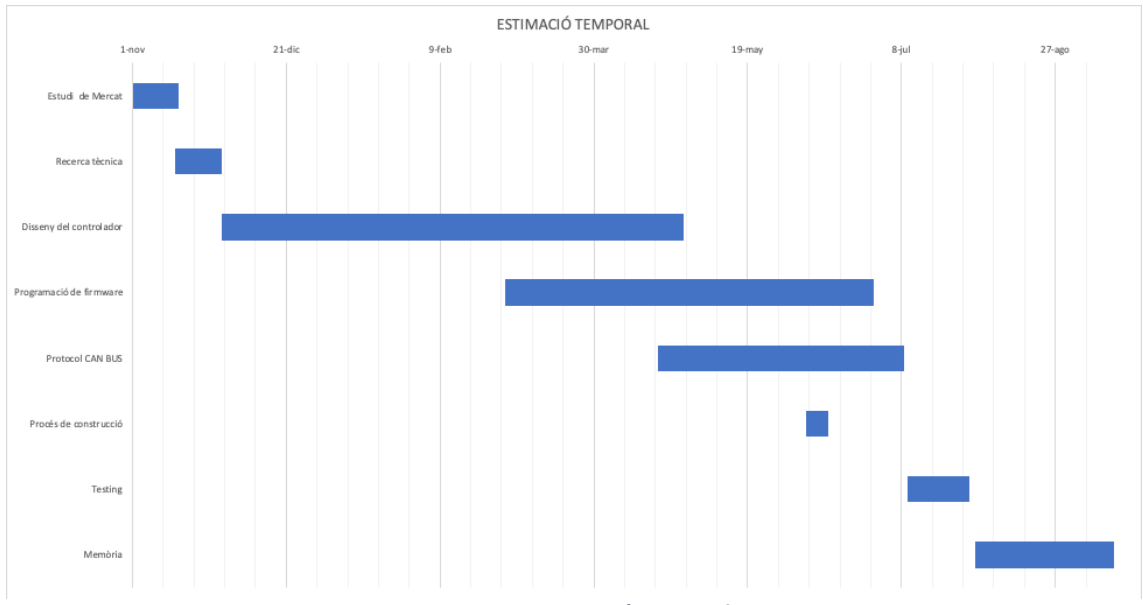

*Figura 112. Estimació temporal*

![](_page_67_Picture_0.jpeg)

# 8. Conclusions

Per al col·lectiu amb discapacitat visual, el tacte i l'audició es converteixen en els principals elements per accedir a la informació. Per ells, els mitjans que faciliten la informació a través d'aquests dos sentits són de màxima importància. El sistema Braille, utilitzant el tacte, permet fer arribar la lectoescriptura a les persones amb discapacitat visual. Així, les tecnologies tàctils han evolucionat al llarg del temps, esdevenint una gran ajuda per a l'educació.

Aquest projecte ha estat ideat amb l'objectiu de crear un recurs educatiu per a l'aprenentatge de la lectoescriptura Braille en diferents contextos. Ja sigui per a la iniciació o per a la consolidació. Per una banda, permet reforçar l'autonomia de l'usuari, fent-lo ideal per a l'ús domèstic i quotidià. Per l'altra, promou un aprenentatge interactiu i lúdic, facilitant la gamificació. Aquestes característiques el fan molt útil en l'àmbit acadèmic.

Al tractar-se d'un recurs educatiu, té un rerefons que engloba altres àrees del coneixement, més enllà de la tecnologia o l'enginyeria. En aquest cas, el projecte es nodreix de la interacció entre diferents àmbits com el de la salut, el social o l'educació, sempre tenint en compte els recursos existents per a les persones amb discapacitat visual.

La realització del projecte, doncs, ha requerit l'aprofundiment en diverses àrees i l'assoliment de nous coneixements com el disseny de PCB, l'estudi de diferents protocols de comunicació i la soldadura de components SMD.

La implementació del projecte s'ha dut a terme seguint una sèrie de fases, que han facilitat l'assoliment de l'objectiu principal. En primer lloc, s'han analitzat els productes de tiflotecnologia presents en el mercat. Això ha permès tenir un punt de partida i conèixer els recursos existents i les seves característiques.

Amb això, la segona fase ha consistit en definir els requisits del sistema, ja sigui des del punt de vista tècnic com des de la perspectiva de l'usuari, tenint en compte les seves necessitats

L'última fase prevista per a la bona finalització del projecte ha estat el testeig. Aquesta, però, només s'ha pogut dur a terme a nivell intern, ja que la situació d'excepcionalitat sanitària que s'està vivint actualment, ha impedit poder fer una avaluació externa, implicant altres entitats que poguessin provar el recurs i fer-ne una avaluació acurada.

![](_page_68_Picture_0.jpeg)

# 9. Línies de futur

Tal i com s'ha comentat en les conclusions, una de les limitacions més importants del projecte és la falta de testeig extern del sistema a causa de la situació sanitària actual. En cas de continuar amb el projecte, seria la primera línia de futur a seguir.

En quant a funcionalitat, el sistema funciona correctament, però vist en perspectiva, es podria optimitzar algun aspecte del controlador. Concretament el microcontrolador auxiliar ATMEGA.

Com s'ha explicat anteriorment, aquest té dues funcions: escollir l'àudio que ha de reproduir el sistema i treure un històric de les activitats. Aquestes funcionalitats les podria fer el microcontrolador principal "STM32F072" afegint dos mòduls MAX232 a les sortides UART (Figura 113) . D'aquesta manera, un integrat gestionaria els àudios i l'altre una sortida USB per tal de descarregar la informació de les activitats.

![](_page_68_Figure_5.jpeg)

*Figura 113. STM32 amb integrat MAX232*

Aquestes modificacions pràcticament no farien modificar el preu del producte però permetrien obtenir un sistema més integrat.

Una altra modificació que seria interesant realitzar és l'ús una xarxa sense fils. El CAN és un protocol molt estable però el mitjà físic que utilitza és el cable. Si s'hagués de desenvolupar un nou dispositiu, la connexió multi usuari es podria realitzar a través a de WIFI o Bluetooth (veure Figura 114).

Així doncs, la distància no seria un problema. Les activitats es podrien realitzar en una xarxa local o, fins i tot, a través d'Internet.

![](_page_68_Figure_10.jpeg)

*Figura 114. Sistema multi usuari amb connexió sense fils*

Per últim, una possible millora seria poder actualitzar les paraules que reprodueix el sistema. En el dia d'avui, estan guardades en la flash del microcontrolador, però podrien ser actualitzades per mitjà d'un software de PCB connectat al CAN BUS del sistema.

![](_page_69_Picture_0.jpeg)

# 10. Bibliografia

- *[1] Martínez I. y Polo D. "Guía didáctica para la lectoescritura en Braille", 2014 [2] Varios autores, "Educación inclusiva: Discapacidad visual. Módulo 10: Tiflotecnologia", Ministerio de educación, 2005 [3] Silva A. y Cesar J. "Sistema Braille: Sistema Basado en un Recurso Educativo Abierto Inteligente para la Lectura en Braille", 2014 [4] Escuela PIE "Propuesta didàctica Alfabeto Braille", 2009 [5] KiCad. "Getting Started in KiCad", 2019 [6] Jahshan D. "KiCad Step by Step Tuturial", 2006 [7] Cuscó R. "Braille i tecnologia: Disseny d'una interfície interactiva per l'aprenentatge del llenguatge Braille", Universidad Ramón Llull, 2018*
- *[8] ST microelectronics. "Datasheet STM32F072x8, STM32F072xB", Rev VI, 2019*
- *[9] Microchip. "Datasheet MCP1700", Rev III, 2015*
- *[10] Robot Wiki. "DFPlayer mini: DFR02999", 2014*
- *[11] Tolentino D. "Simple Circuit Provides Adjustable CAN-Level Differential-Output Signal" 2012*
- *[12] Wippler. J.C 2018. "The CAN BUS", recuperat per: https://jeelabs.org/2018/canbus-part-3/*
- *[13] Altium Designer " Pautas de Diseño de PCB de Alta Velocidad" , recuperat per: https://resources.altium.com/es/p/an-overview-of-the-high-speed-pcbdesign-guidelines-youll-need-for-your-pcb-layout*

![](_page_70_Picture_0.jpeg)

- *[14] Cabrera S. 2018 "¿Cómo funciona un regulador de voltaje de conmutación?" recuperat per:* https://es.quora.com/C%C3%B3mo-funciona-un-reguladorde-voltaje-de-conmutaci%C3%B3n
- *[15] Varios autores, 2014 "Fuentes de alimentación lineales", recuperat per:* http://www.mcbtec.com/fuentes\_lineales.html
- *[16] Barbuzano J. "5 ejemplos de tecnologia para personas ciegas: más allà del Braille" recuperat per:* www.bbvaopenmind.com/tecnologia/innovación/tecnologiaparainvidentesmas-alla-del-braille/
- *[17] Contava. 2017. "Conceptos básicos sobre electroimanes", recuperat per:*  https://www.contaval.es/conceptos-basicos-electroimanes/
- *[18] ST microelectronics "Get started with stm32", recuperat per:*  https://www.st.com/content/st\_com/en/support/learning/stm32education/stm32-step-by-step.html
- *[19] CSS electronics "CAN BUS EXPLAINED", recuperat per:*  https://www.csselectronics.com/screen/page/simple-intro-to-canbus/language/en
- *[20] DITEX BG, 2020. "CONTROLER AREA NETWORK", recuperat per:* https://autoditex.com/page/can-bus--controller-area-network-34-1.html
- *[21] SFUPTOWNMAKER, 2019. "I2C", recuperat per:* https://learn.sparkfun.com/tutorials/i2c/all
- *[22] ST microelectronics, 2016 "The most powefull Cortex MCU", recuperat per:*  https://blog.st.com/stm32h7-powerful-cortex-m7-coremark/
- *[23] JLCPCB, "Proveedor de PCBs", recuperat per: https://www.jlcpcb.com*